# **S1 PRO+ WIRELESS PA SYSTEM**

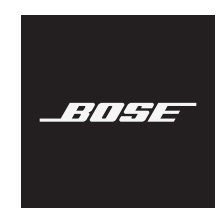

### **Należy przeczytać i zachować wszystkie zalecenia dotyczące bezpieczeństwa, zabezpieczeń i korzystania z tego produktu.**

Firma Bose Corporation niniejszym deklaruje, że ten produkt jest zgodny z podstawowymi wymaganiami i zaleceniami określonymi w dyrektywie 2014/53/UE oraz innych obowiązujących dyrektywach UE. Deklaracja zgodności jest dostępna w następującej witrynie internetowej: [www.Bose.com/compliance](http://www.Bose.com/compliance)

UK Ten produkt jest zgodny ze wszystkimi obowiązującymi wymaganiami dokumentu Electromagnetic Compatibility Regulations 2016 oraz wszelkimi innymi przepisami obowiązującymi w Wielkiej Brytanii. Deklaracja zgodności jest dostępna w następującej witrynie internetowej: www.Bose.com/compliance

Firma Bose Corporation niniejszym deklaruje, że ten produkt jest zgodny z podstawowymi wymaganiami i zaleceniami określonymi w dokumencie Radio Equipment Regulations 2017 oraz wszelkich innych przepisach obowiązujących w Wielkiej Brytanii. Deklaracja zgodności jest dostępna w następującej witrynie internetowej: [www.Bose.com/compliance](http://www.Bose.com/compliance)

### **Ważne zalecenia dotyczące bezpieczeństwa**

Nie korzystaj z tego urządzenia w pobliżu wody.

Czyść urządzenie wyłącznie suchą ściereczką.

Nie usuwaj bolca we wtyczce asymetrycznej ani bolca uziemiającego. Wtyczka asymetryczna ma dwa bolce, z których jeden jest szerszy. Wtyczka z uziemieniem ma dwa bolce zasilające i trzeci bolec uziemienia. Szerszy bolec zasilający lub trzeci bolec uziemienia pełni funkcję zabezpieczającą. Jeżeli wtyczka dostarczona razem z urządzeniem nie pasuje do gniazda sieci elektrycznej, należy skontaktować się z elektrykiem w celu wymiany przestarzałego gniazda.

Korzystaj wyłącznie z dodatków/akcesoriów zalecanych przez producenta.

Wykonanie wszystkich prac serwisowych zleć wykwalifikowanemu personelowi. Wykonanie prac serwisowych jest konieczne w przypadku uszkodzenia urządzenia, na przykład w następujących okolicznościach: uszkodzenie przewodu zasilającego lub wtyczki, przedostanie się cieczy lub przedmiotów do wnętrza urządzenia, narażenie urządzenia na oddziaływanie deszczu lub wilgoci, nieprawidłowe funkcjonowanie lub upadek urządzenia.

### **OSTRZEŻENIA/PRZESTROGI**

Ten symbol umieszczony na produkcie oznacza, że w obudowie produktu znajdują się nieizolowane podzespoły pod wysokim napięciem, które mogą stwarzać ryzyko porażenia prądem elektrycznym.

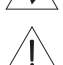

Ten symbol umieszczony na produkcie oznacza, że w podręczniku znajdują się ważne instrukcje dotyczące obsługi i konserwacji.

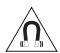

Produkt zawiera elementy magnetyczne. Aby uzyskać informacje dotyczące wpływu tych elementów na funkcjonowanie implantów medycznych, należy skontaktować się z lekarzem.

- Aby ograniczyć ryzyko pożaru i porażenia prądem elektrycznym, NIE należy wystawiać urządzenia na działanie deszczu, kapania, rozbryzgów lub wilgoci, a także nie wolno umieszczać w jego pobliżu naczyń wypełnionych płynami, takich jak wazony.
- Należy zachować odpowiednią odległość urządzenia od ognia i źródeł ciepła. NIE umieszczaj źródeł otwartego ognia (np. zapalonych świec) na urządzeniu ani w jego pobliżu.
- NIE wolno modyfikować urządzenia bez zezwolenia.
- NIE korzystaj z urządzenia w połączeniu z falownikiem.
- NIE używaj urządzenia w pojazdach ani na jednostkach pływających.
- Należy zapewnić uziemienie połączenia lub przed podłączeniem urządzenia do zasilania upewnić się, że gniazdko elektryczne wyposażono w uziemienie ochronne.
	- *Dania*: "Apparatets stikprop skal tilsluttes en stikkontakt med jord, som giver forbindelse til stikproppens jord."
	- *Finlandia*: "Laite on liitettävä suojamaadoituskoskettimilla varustettuun pistorasiaan"
	- *Norwegia*: "Apparatet må tilkoples jordet stikkontakt"
	- *Szwecja*: "Apparaten skall anslutas till jordat uttag"
- Jeżeli urządzenie jest wyłączane przez wyjęcie wtyczki przewodu zasilającego lub przedłużacza z gniazda sieci elektrycznej, zapewnij możliwość swobodnego korzystania z tego elementu wyposażenia.

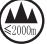

仅适用于 2000m 以下地区安全使用

Urządzenia można używać tylko na wysokości poniżej 2000 metrów nad poziomem morza.

- Baterie/akumulatory dostarczone z tym produktem mogą spowodować pożar lub oparzenie chemiczne w przypadku niewłaściwego obchodzenia się z nimi, nieprawidłowej wymiany lub wymiany na baterię/akumulator niewłaściwego typu.
- Należy chronić produkty z bateriami przed zbyt wysokimi temperaturami (np. nie wolno przechowywać ich w miejscu narażonym na bezpośrednie światło słoneczne, ogień itp.).
- Z produktem należy używać jedynie oryginalnych akumulatorów Bose. W celu uzyskania zamiennych akumulatorów skontaktuj się z Działem Obsługi Klientów firmy Bose.
- Ze względu na wymagania dotyczące wentylacji firma Bose nie zaleca umieszczania tego produktu w przestrzeniach zamkniętych, takich jak wnęki ścienne lub szafki wnękowe.
- Nie umieszczaj ani nie instaluj urządzenia w pobliżu źródeł ciepła, takich jak kaloryfery, przewody kominowe, piece lub inne urządzenia (na przykład wzmacniacze) wydzielające ciepło.
- Nie wolno używać bezprzewodowego systemu PA Bose S1 Pro+ z niestabilnym trójnogiem lub stojakiem. Głośnik jest przeznaczony wyłącznie do użytku z kolumnami statywów o przekątnej 35 mm. Trójnóg lub stojak musi utrzymać głośnik o wadze minimum 6,8 kg oraz ogólnej wielkości 332,6 mm × 240 mm × 279,8 mm. Korzystanie z trójnogu lub ze stojaka, który nie może utrzymać głośników o rozmiarach i wadze bezprzewodowego systemu PA Bose S1 Pro+ może doprowadzić do niebezpiecznych sytuacji, które mogą skutkować obrażeniami ciała.
- Etykieta produktu jest umieszczona na dolnym panelu obudowy.

**UWAGA:**Urządzenie zostało przetestowane i uznane za zgodne z wymaganiami dotyczącymi urządzeń cyfrowych klasy B, określonymi w części 15 przepisów komisji FCC. Te limity określono w celu zapewnienia uzasadnionej ochrony przed zakłóceniami w instalacjach budynków mieszkalnych. Urządzenie wytwarza i wykorzystuje energię promieniowania o częstotliwości radiowej i może powodować zakłócenia komunikacji radiowej, jeżeli nie jest zainstalowane i użytkowane zgodnie z zaleceniami producenta. Nie można zagwarantować, że działanie niektórych instalacji nie będzie zakłócane. Jeżeli urządzenie zakłóca odbiór radiowy lub telewizyjny, co można sprawdzić poprzez jego wyłączenie i ponownie włączenie, zakłócenia tego typu można eliminować, korzystając z następujących metod:

- Zmiana ustawienia lub lokalizacji produktu albo anteny odbiorczej.
- Zwiększenie odległości pomiędzy urządzeniem a odbiornikiem.
- Podłączenie urządzenia do gniazda sieci elektrycznej w innym obwodzie niż ten, do którego podłączony jest odbiornik.
- Skonsultowanie się z dystrybutorem lub doświadczonym technikiem radiowo-telewizyjnym w celu uzyskania pomocy technicznej.

Modyfikacje urządzenia, które nie zostały wyraźnie zatwierdzone przez firmę Bose Corporation, mogą spowodować anulowanie prawa użytkownika do korzystania z urządzenia.

To urządzenie jest zgodne z częścią 15 przepisów komisji FCC i standardami RSS organizacji ISED Canada dotyczącymi licencji. Zezwolenie na użytkowanie urządzenia jest uzależnione od spełnienia następujących dwóch warunków: (1) urządzenie nie może powodować szkodliwych zakłóceń i (2) musi być odporne na zakłócenia zewnętrzne, łącznie z zakłóceniami powodującymi nieprawidłowe funkcjonowanie.

To urządzenie powinno być zainstalowane i obsługiwane z zachowaniem odległości co najmniej 20 cm między elementem promieniującym a ciałem użytkownika.

### **Europa**:

Moduł *Bluetooth*: Zakres częstotliwości roboczej urządzenia 2400–2483,5 MHz.

Maksymalna moc nadawcza poniżej 20 dBm EIRP.

Moduł 2,4 GHz: Zakres częstotliwości roboczej urządzenia 2402–2482 MHz.

Maksymalna moc nadawcza poniżej 10 dBm (10mW) EIRP.

Maksymalna moc nadawcza jest niższa niż limity ustawowe, dlatego test SAR nie jest konieczny i można uzyskać zwolnienie zgodnie z obowiązującymi przepisami.

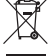

Ten symbol oznacza, że produktu nie wolno utylizować razem z odpadami komunalnymi. Produkt należy dostarczyć do odpowiedniego miejsca zbiórki w celu recyklingu. Prawidłowa utylizacja i recykling ułatwiają ochronę zasobów naturalnych, ludzkiego zdrowia i środowiska naturalnego. Aby uzyskać więcej informacji dotyczących utylizacji i recyklingu tego produktu, należy skontaktować się z samorządem lokalnym, zakładem utylizacji odpadów lub sklepem, w którym produkt został zakupiony.

### **Rozporządzenia techniczne dotyczące urządzeń radiowych małej mocy**

Bez zgody udzielonej przez komisję NCC żadna firma, przedsiębiorstwo ani użytkownik nie ma prawa zmieniać częstotliwości, zwiększać mocy nadawczej ani modyfikować oryginalnych parametrów oraz sposobu działania zatwierdzonych urządzeń radiowych małej mocy. Urządzenia radiowe małej mocy nie powinny wpływać na bezpieczeństwo lotnicze ani zakłócać komunikacji służbowej. W przypadku stwierdzenia zakłóceń użytkownik ma obowiązek natychmiast zaprzestać użytkowania urządzenia do momentu ustąpienia zakłóceń. Komunikacja służbowa oznacza komunikację radiową prowadzoną zgodnie z ustawą Prawo telekomunikacyjne. Urządzenia radiowe małej mocy ulegają zakłóceniom pochodzącym z komunikacji służbowej lub urządzeń promieniujących w radiowym pasmie ISM.

### **Tabela stanów zasilania urządzenia**

Zgodnie z wymaganiami dyrektywy 2009/125/EC, dotyczącej ekoprojektu dla produktów związanych z energią oraz z przepisami z 2020 r. dotyczącymi ekoprojektu dla produktów związanych z energią i informacji o energii (poprawka) (EU Exit), produkt ten spełnia wymagania następujących norm i dokumentów: rozporządzenie (WE) nr 1275/2008 z późniejszymi zmianami wprowadzonymi przez rozporządzenie (UE) nr 801/2013.

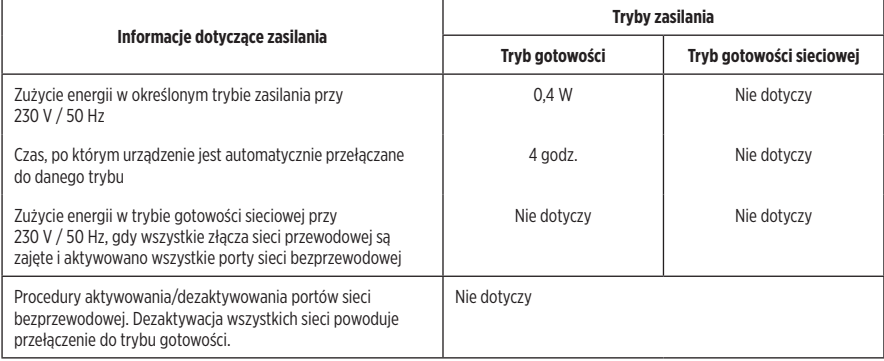

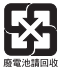

**Zużyte baterie należy prawidłowo utylizować zgodnie z lokalnymi przepisami**. Nie spalać.

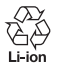

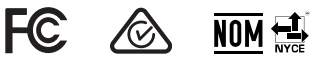

### **Tabela substancji szkodliwych (ograniczenia obowiązujące w Chinach)**

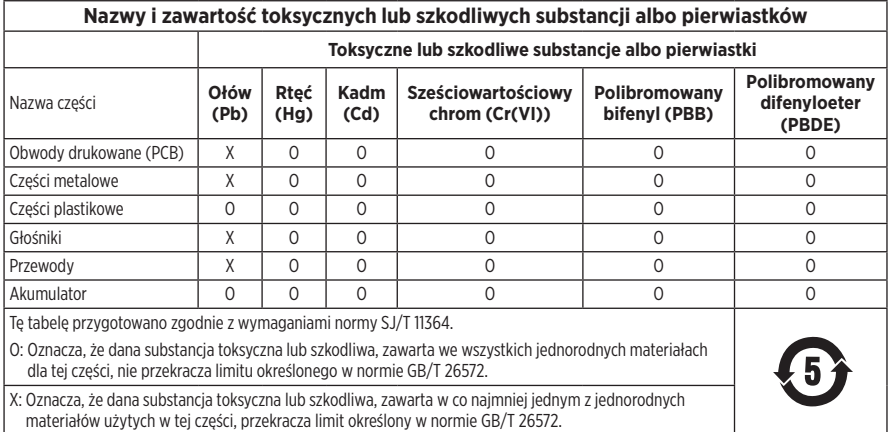

#### Nazwa wyposażenia: Bezprzewodowy system PA, oznaczenie typu: 436469 Substancje objęte ograniczeniami wraz z symbolami chemicznymi Nazwa części Ołów (Pb) Rtęć (Hg) Kadm  $(f)$ Sześciowartościowy chrom (Cr+6) Polibromowane bifenyle (PBB) Polibromowane difenyloetery (PBDE) Obwody drukowane (PCB) - ○ ○ ○ ○ ○ Części metalowe - ○ ○ ○ ○ ○ Części plastikowe ○ ○ ○ ○ ○ ○ Głośniki **-** | - | ○ | ○ | ○ | ○ | ○ | ○ Przewody - ○ ○ ○ ○ ○ Akumulator ○ ○ ○ ○ ○ ○ **Uwaga 1:** Symbol "o" oznacza, że zawartość procentowa substancji objętej ograniczeniem nie przekracza wartości referencyjnej. Uwaga 2: Symbol "−" oznacza, że do substancji objętej ograniczeniem zastosowanie ma wyłączenie.

### **Tabela substancji szkodliwych (ograniczenia obowiązujące na Tajwanie)**

**Data produkcji**: Ósma cyfra numeru seryjnego oznacza rok produkcji, np. cyfra "3" oznacza rok 2013 lub 2023.

**Importer — Chiny**: Bose Electronics (Shanghai) Company Limited, Level 6, Tower D, No. 2337 Gudai Rd. Minhang District, Shanghai 201100

**Importer — UE**: Bose Products B.V., Gorslaan 60, 1441 RG Purmerend, The Netherlands

**Importer — Meksyk**: Bose de México S. de R.L. de C.V., Avenida Prado Sur #150, Piso 2, Interior 222 y 223, Colonia Lomas de Chapultepec V Sección, Miguel Hidalgo, Ciudad de México, C.P. 11000 Numer telefonu: +5255 (5202) 3545

**Importer — Tajwan**: Bose Limited Taiwan Branch (H.K.), 9F., No. 10, Sec. 3, Minsheng E. Road, Zhongshan Dist. Taipei City 10480, Taiwan Numer telefonu: +886-2-2514 7676

**Importer — Wielka Brytania**: Bose Limited, Bose House, Quayside Chatham Maritime, Chatham, Kent, ME4 4QZ, United Kingdom

**Zasilanie**: 100-240 V  $\sim$  50/60 Hz, 1 A

#### **Parametry wyjściowe**:

- Złącza ładowania USB POWER: 5 V  $=$  1.5 A
- Złącza ładowania nadajników bezprzewodowych: 5 V  $\equiv$  0.3 A

**Pojemność akumulatora**: 5500 mAh

**Zakres temperatur otoczenia (ładowanie)**: od 0°C do 45°C

**Zakres temperatur otoczenia (rozładowywanie)**: od –20°C do 49°C

**Wymiary** (wys. × szer. × głęb.): 332,6 mm × 240 mm × 279,8 mm

**Waga netto**: 6,5 kg

**Prąd rozruchowy po włączeniu**: 12,4 A przy 120 V; 12,8 A przy 230 V

**Prąd rozruchowy po 5-sekundowej przerwie w zasilaniu sieciowym**: 2,5 A przy 120 V; 3 A przy 230 V

Model: 436469. Identyfikator CMIIT ID znajduje się na dolnym panelu obudowy produktu.

### **Prosimy o wpisanie i zachowanie poniższych informacji**

Numer seryjny i numer modelu znajdują się na dolnym panelu obudowy.

Numer seryjny:

Numer modelu: 436469

Należy zachować dowód zakupu razem z podręcznikiem użytkownika. Warto teraz zarejestrować zakupiony produkt firmy Bose. Można to zrobić w łatwy sposób w witrynie internetowej [worldwide.Bose.com/ProductRegistration](http://worldwide.Bose.com/ProductRegistration)

### **Informacje dotyczące zabezpieczeń**

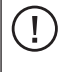

Ten produkt może automatycznie otrzymywać aktualizacje zabezpieczeń od firmy Bose. Aby sprawdzić i zainstalować wszelkie aktualizacje zabezpieczeń udostępniane przez firmę Bose, podłącz produkt do komputera za pomocą przewodu USB i skorzystaj z następującej witryny internetowej: [btu.Bose.com](http://btu.Bose.com)

Apple i logo Apple są znakami towarowymi firmy Apple Inc. zarejestrowanymi w Stanach Zjednoczonych i w innych krajach. App Store jest znakiem usługowym firmy Apple Inc.

Znak słowny i logo *Bluetooth*® są zastrzeżonymi znakami towarowymi firmy Bluetooth SIG, Inc., używanymi przez firmę Bose Corporation na podstawie licencji.

Google i Google Play są znakami towarowymi firmy Google LLC.

Nazwy USB Type-C® i USB-C® są zastrzeżonymi znakami towarowymi należącymi do organizacji USB Implementers Forum.

Bose, Bose Music, logo Bose Music, L1 i ToneMatch są znakami towarowymi firmy Bose Corporation.

Siedziba główna firmy Bose Corporation: 1-877-230-5639

©2023 Bose Corporation. Żadnej części tej publikacji nie wolno powielać, modyfikować, rozpowszechniać ani wykorzystywać w inny sposób bez uprzedniego uzyskania pisemnego zezwolenia.

The following license disclosures apply to certain third-party software packages used as components in the product. Package: FreeRTOS

Copyright © Amazon Web Services, Inc. or its affiliates. All rights reserved.

Package: LVGL - Light and Versatile Graphics Library

Copyright © 2021 LVGL Kft

The above is/are subject to the license terms reprinted below:

#### **MIT License**

Permission is hereby granted, free of charge, to any person obtaining a copy of this software and associated documentation files (the "Software"), to deal in the Software without restriction, including without limitation the rights to use, copy, modify, merge, publish, distribute, sublicense, and/or sell copies of the Software, and to permit persons to whom the Software is furnished to do so, subject to the following conditions:

The above copyright notice and this permission notice shall be included in all copies or substantial portions of the Software.

THE SOFTWARE IS PROVIDED "AS IS", WITHOUT WARRANTY OF ANY KIND, EXPRESS OR IMPLIED, INCLUDING BUT NOT LIMITED TO THE WARRANTIES OF MERCHANTABILITY, FITNESS FOR A PARTICULAR PURPOSE AND NONINFRINGEMENT. IN NO EVENT SHALL THE AUTHORS OR COPYRIGHT HOLDERS BE LIABLE FOR ANY CLAIM, DAMAGES OR OTHER LIABILITY, WHETHER IN AN ACTION OF CONTRACT, TORT OR OTHERWISE, ARISING FROM, OUT OF OR IN CONNECTION WITH THE SOFTWARE OR THE USE OR OTHER DEALINGS IN THE SOFTWARE.

Packages: STM32CubeF4 HAL Driver MCU Component and STM32 LL - STM32 Low Layer API

Copyright 2017 STMicroelectronics. All rights reserved.

The above is/are subject to the license terms reprinted below:

### **3-Clause BSD License**

(Also called "New BSD License" or "Modified BSD License")

Redistribution and use in source and binary forms, with or without modification, are permitted provided that the following conditions are met:

Redistributions of source code must retain the above copyright notice, this list of conditions and the following disclaimer.

Redistributions in binary form must reproduce the above copyright notice, this list of conditions and the following disclaimer in the documentation and/or other materials provided with the distribution.

Neither the name of the <organization> nor the names of its contributors may be used to endorse or promote products derived from this software without specific prior written permission.

THIS SOFTWARE IS PROVIDED BY THE COPYRIGHT HOLDERS AND CONTRIBUTORS "AS IS" AND ANY EXPRESS OR IMPLIED WARRANTIES, INCLUDING, BUT NOT LIMITED TO, THE IMPLIED WARRANTIES OF MERCHANTABILITY AND FITNESS FOR A PARTICULAR PURPOSE ARE DISCLAIMED. IN NO EVENT SHALL <COPYRIGHT HOLDER> BE LIABLE FOR ANY DIRECT, INDIRECT, INCIDENTAL, SPECIAL, EXEMPLARY, OR CONSEQUENTIAL DAMAGES (INCLUDING, BUT NOT LIMITED TO, PROCUREMENT OF SUBSTITUTE GOODS OR SERVICES; LOSS OF USE, DATA, OR PROFITS; OR BUSINESS INTERRUPTION) HOWEVER CAUSED AND ON ANY THEORY OF LIABILITY, WHETHER IN CONTRACT, STRICT LIABILITY, OR TORT (INCLUDING NEGLIGENCE OR OTHERWISE) ARISING IN ANY WAY OUT OF THE USE OF THIS SOFTWARE, EVEN IF ADVISED OF THE POSSIBILITY OF SUCH DAMAGE.

## **[ZAWARTOŚĆ PAKIETU Z PRODUKTEM](#page-14-0)**

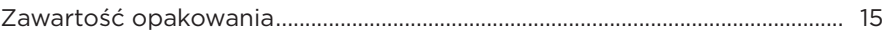

## **[KONFIGURACJA APLIKACJI BOSE MUSIC](#page-15-0)**

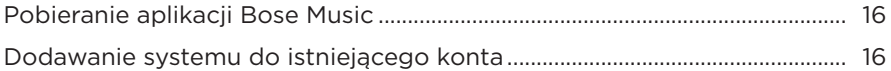

## **[PANEL STEROWANIA I POŁĄCZEŃ](#page-16-0)**

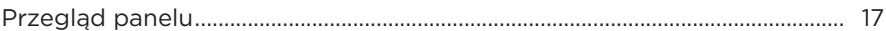

## **[ZASILANIE](#page-17-0)**

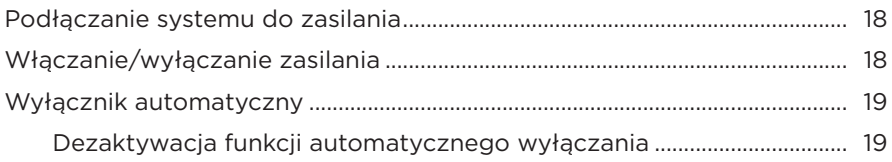

# **[PODŁĄCZANIE ŹRÓDEŁ](#page-19-0)**

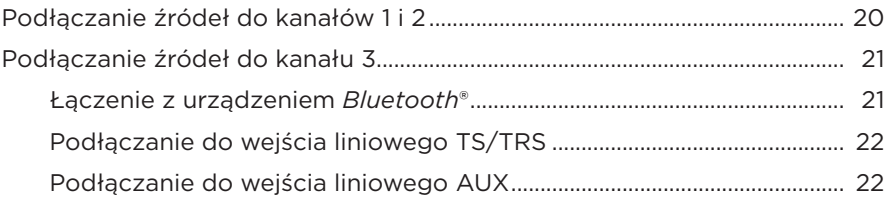

## **[DOSTOSOWANIE DŹWIĘKU KANAŁU](#page-22-0)**

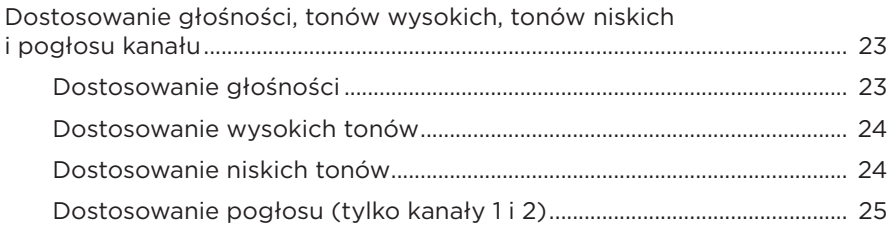

# **[USTAWIENIA KANAŁÓW I SYSTEMU](#page-25-0)**

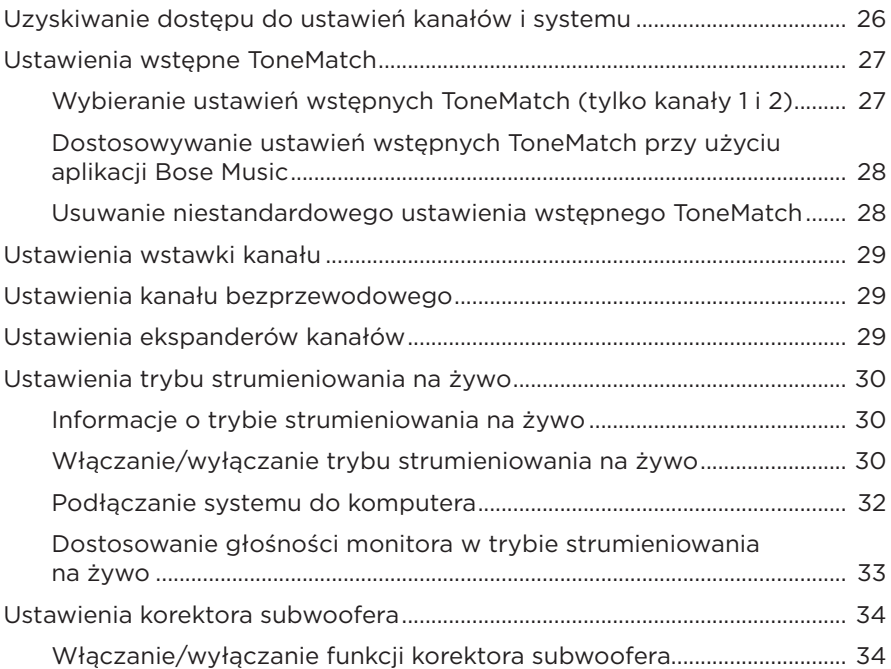

### **[FUNKCJE DOSTĘPNE WYŁĄCZNIE W APLIKACJI BOSE MUSIC](#page-35-0)**

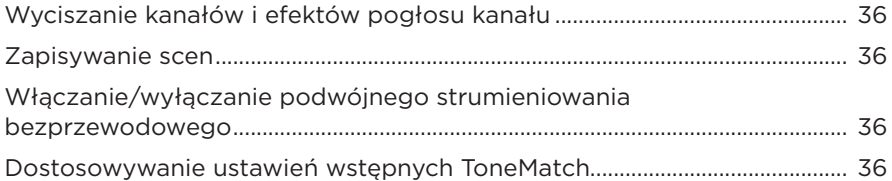

## **[STEROWANIE NADAJNIKAMI BEZPRZEWODOWYMI](#page-36-0)**

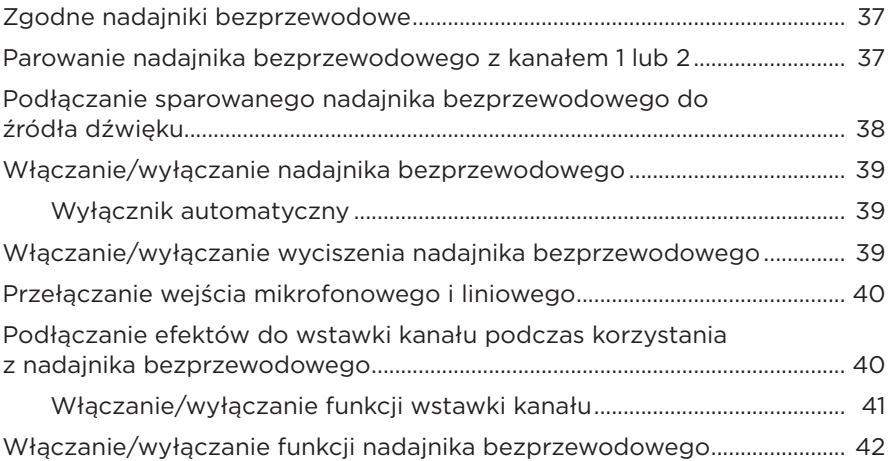

# **[STATYW GŁOŚNIKOWY](#page-42-0)**

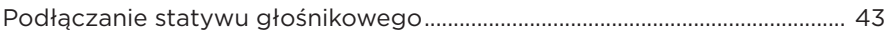

# **[MOŻLIWE KONFIGURACJE SYSTEMU](#page-43-0)**

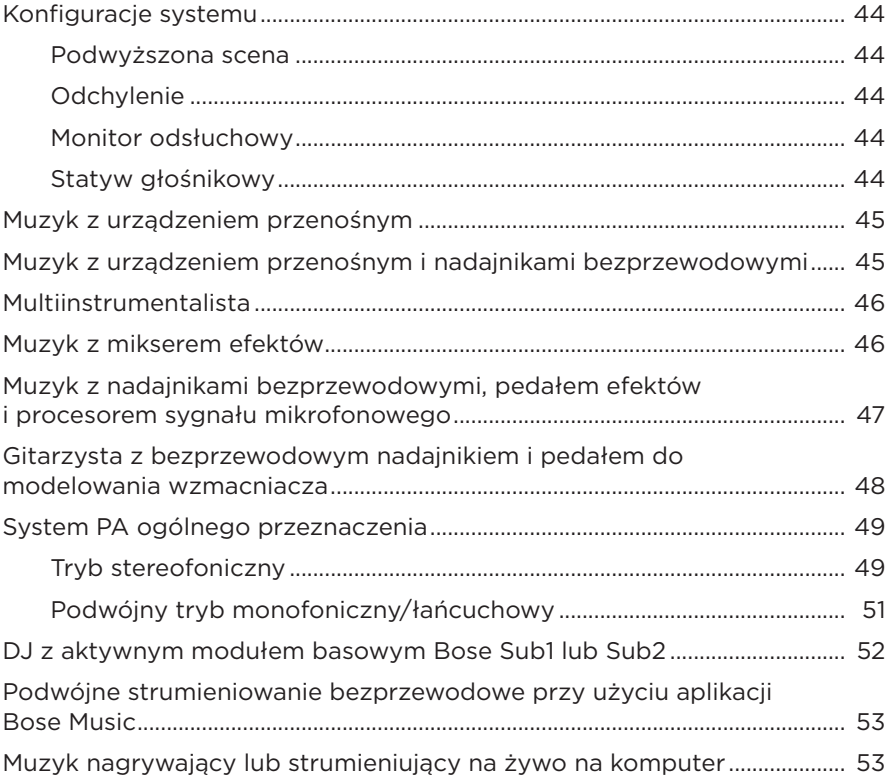

### **[AKUMULATOR](#page-53-0)**

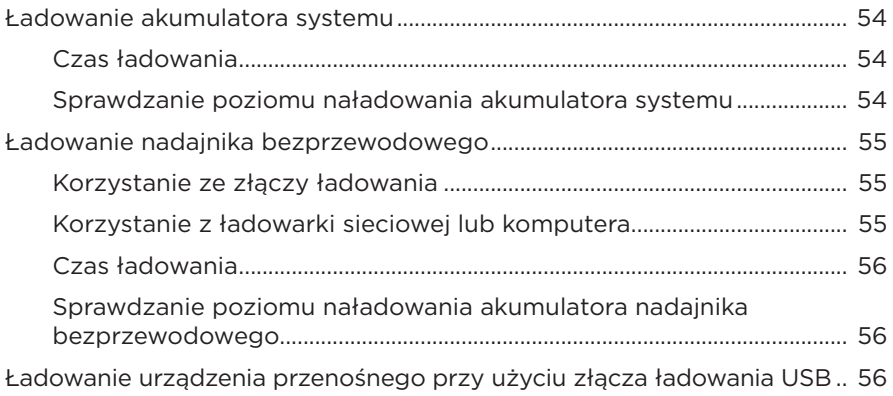

### **STAN SYSTEMU**

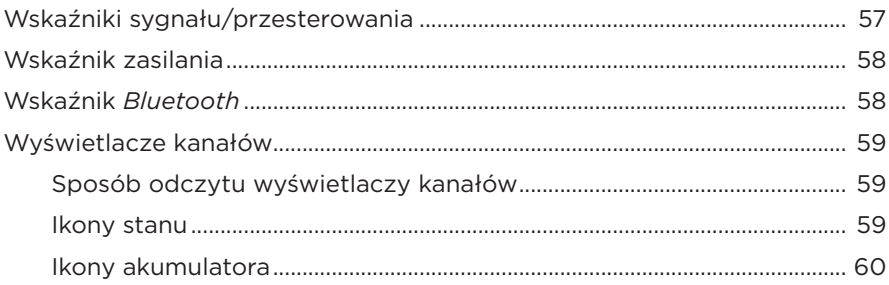

### STAN ODBIORNIKA BEZPRZEWODOWEGO

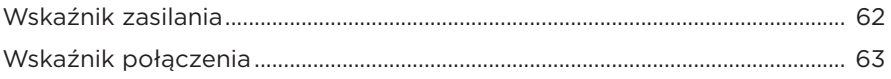

### POŁACZENIA BLUETOOTH

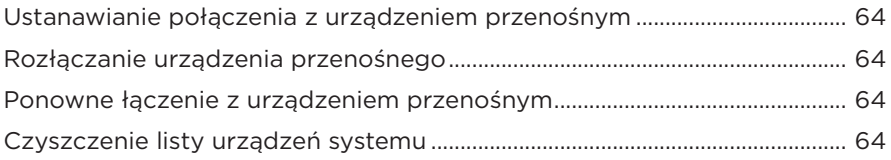

### **KONSERWACJA**

![](_page_12_Picture_24.jpeg)

# ROZWIĄZYWANIE PROBLEMÓW

![](_page_13_Picture_10.jpeg)

# <span id="page-14-0"></span>**ZAWARTOŚĆ OPAKOWANIA**

Sprawdź, czy w pakiecie znajdują się poniższe elementy:

![](_page_14_Picture_3.jpeg)

Bezprzewodowy system PA Bose S1 Pro+ (z dołączonym akumulatorem)

Przewód zasilający

**UWAGA:** Nie wolno korzystać z produktu, jeżeli jakakolwiek jego część jest uszkodzona. W takiej sytuacji należy powiadomić autoryzowanego dystrybutora produktów firmy Bose lub Dział Obsługi Klientów tej firmy.

Skorzystaj z następującej witryny internetowej: [support.Bose.com/S1ProPlus](http://support.Bose.com/S1ProPlus)

<span id="page-15-0"></span>Aplikacja Bose Music umożliwia konfigurowanie systemu i sterowanie nim przy użyciu urządzenia przenośnego, takiego jak smartfon lub tablet.

Za pomocą aplikacji można zdalnie sterować systemem, zarządzać jego ustawieniami oraz uzyskać dostęp do ekskluzywnych funkcji, takich jak dostosowywanie ustawień wstępnych ToneMatch, wyciszanie kanałów i pogłosu, zapisane sceny oraz podwójne strumieniowanie bezprzewodowe (zobacz [str. 36](#page-35-1)).

Jeżeli utworzono już konto Bose Music dla innego produktu Bose, zobacz ["Dodawanie](#page-15-1)  [systemu do istniejącego konta"](#page-15-1).

# **POBIERANIE APLIKACJI BOSE MUSIC**

- 1. Pobierz aplikację Bose Music przy użyciu urządzenia przenośnego.
	- **UWAGA:** Użytkownicy w Chinach kontynentalnych powinni pobrać aplikację Bose音乐.

![](_page_15_Picture_7.jpeg)

2. Postępuj zgodnie z instrukcjami wyświetlanymi w aplikacji.

# <span id="page-15-1"></span>**DODAWANIE SYSTEMU DO ISTNIEJĄCEGO KONTA**

Aby dodać bezprzewodowy system PA Bose S1 Pro+, należy otworzyć aplikację Bose Music i dodać system.

## <span id="page-16-0"></span>**PRZEGLĄD PANELU**

![](_page_16_Figure_2.jpeg)

- a **Złącza ładowania nadajników bezprzewodowych**. Zobacz [str. 55](#page-54-1).
- b **Wejścia kanałów** (zbalansowane/ niezbalansowane połączone TS/TRS i XLR 1/4" lub 6,35 mm). Zobacz [str. 20](#page-19-1).
- c **Wskaźniki sygnału/przesterowania**. Zobacz [str. 57](#page-56-1).
- d **Elementy sterujące kanału**. Zobacz [str. 23](#page-22-1).
- e **Wyświetlacze kanałów**. Zobacz [str. 59](#page-58-1).
- f **Zbalansowane wejście liniowe mono TRS**  $(TS/TRS V4"$  lub 6.35 mm). Zobacz [str. 22](#page-21-1).
- g **Wejście liniowe stereo AUX**  $(TRS V<sub>8</sub>''$  lub  $3.5$  mm). Zobacz [str. 22](#page-21-2).
- h **Przycisk** *Bluetooth*. Zobacz [str. 21.](#page-20-1)
- i **Wskaźnik** *Bluetooth*. Zobacz [str. 58](#page-57-2).
- j **Złącze ładowania USB** (USB-A). Zobacz [str. 56](#page-55-1).
- q **Port USB Type-C®**. Używany dla trybu strumieniowania na żywo (zobacz [str. 32](#page-31-1)) i aktualizacji systemu (zobacz [str. 67\)](#page-66-1).
- r **Wyjście liniowe** (XLR). Użyj przewodu XLR, aby podłączyć wyjście liniowe po zmiksowaniu do innego systemu. Jest to wyjście zmienne, które dostarcza dźwięk o pełnym spektrum. Zobacz [str. 51.](#page-50-1)
- s **Złącze zasilania**. Zobacz [str. 18.](#page-17-1)
- t **Wskaźnik zasilania**. Zobacz [str. 58](#page-57-1).
- **(B)** Przycisk zasilania. Zobacz [str. 18.](#page-17-2)

# <span id="page-17-1"></span><span id="page-17-0"></span>**PODŁĄCZANIE SYSTEMU DO ZASILANIA**

1. Podłącz przewód zasilający do złącza zasilania na tylnym panelu systemu.

![](_page_17_Figure_3.jpeg)

2. Podłącz drugi koniec przewodu zasilającego do gniazda sieci elektrycznej.

# <span id="page-17-2"></span>**WŁĄCZANIE/WYŁĄCZANIE ZASILANIA**

Naciśnij przycisk zasilania  $\bigcup$ .

Biały wskaźnik zasilania zostanie włączony.

![](_page_17_Figure_8.jpeg)

# <span id="page-18-0"></span>**WYŁĄCZNIK AUTOMATYCZNY**

Funkcja automatycznego wyłączania pozwala zmniejszyć zużycie energii, gdy system nie jest używany. System wyłącza się, gdy odtwarzanie dźwięku zostało zatrzymane i w ciągu 4 godzin nie użyto żadnych elementów sterujących.

## **Dezaktywacja funkcji automatycznego wyłączania**

1. Naciśnij i przytrzymaj element sterujący kanału 3, aż na wyświetlaczu kanału pojawi się menu dodatkowych elementów sterujących.

![](_page_18_Figure_5.jpeg)

- 2. Naciśnij element sterujący kanału, aby wybrać opcję **Auto Off** (Automatyczne wyłączanie).
- 3. Obróć element sterujący kanału, aby podświetlić pozycję **Off** (Wył.), a następnie naciśnij, aby ją wybrać.

![](_page_18_Figure_8.jpeg)

- 4. Naciśnij i przytrzymaj element sterujący kanału, aż menu dodatkowych elementów sterujących zniknie.
- **PORADA:** Funkcję automatycznego wyłączania można również dezaktywować przy użyciu aplikacji Bose Music. Ta opcja jest dostępna w menu Ustawienia.

# <span id="page-19-1"></span><span id="page-19-0"></span>**PODŁĄCZANIE ŹRÓDEŁ DO KANAŁÓW 1 I 2**

Kanały 1 i 2 są przeznaczone do podłączania instrumentów i mikrofonów. Wejścia kanałów nadają się podłączania szerokiej gamy typów wejść i mają odpowiednio skonfigurowany poziom wzmocnienia w celu zminimalizowania szumu, gdy głośność kanału jest ustawiona na żądany poziom wyjściowy.

1. Podłącz instrument lub mikrofon do wejścia kanału za pomocą odpowiedniego przewodu.

![](_page_19_Figure_4.jpeg)

- 2. Dostosuj poziomy głośności, tonów wysokich, tonów niskich i pogłosu kanału (zobacz [str. 23\)](#page-22-2).
- 3. Opcjonalnie możesz także użyć ustawienia wstępnego ToneMatch, aby zoptymalizować dźwięk mikrofonu lub instrumentu (zobacz [str. 27](#page-26-1)).

# <span id="page-20-0"></span>**PODŁĄCZANIE ŹRÓDEŁ DO KANAŁU 3**

Kanał 3 jest przeznaczony do podłączania urządzeń *Bluetooth* i liniowych źródeł dźwięku.

**UWAGA:** Do kanału 3 można podłączyć jednocześnie urządzenie mobilne i liniowe źródło dźwięku. W takim przypadku system miksuje dźwięk z każdego źródła, co oznacza, że wszelkie regulacje głośności kanału oraz tonów wysokich i niskich mają wpływ na oba źródła. Aby niezależnie regulować głośność urządzenia mobilnego, należy użyć elementów sterujących urządzenia.

### <span id="page-20-1"></span>**Łączenie z urządzeniem** *Bluetooth*

Jednocześnie może być podłączone jedno urządzenie *Bluetooth*.

1. Naciśnij przycisk *Bluetooth*  $\frac{1}{2}$  dla kanału 3 i przytrzymaj go, aż niebieski wskaźnik *Bluetooth* zacznie migać.

![](_page_20_Figure_7.jpeg)

2. Włącz funkcję *Bluetooth* w urządzeniu.

**UWAGA:** Zazwyczaj menu *Bluetooth* znajduje się w menu Ustawienia.

3. Na liście urządzeń wybierz swój system.

**UWAGA:** Poszukaj nazwy systemu wprowadzonej w aplikacji Bose Music. Jeżeli systemowi nie nadano nazwy, pojawi się nazwa domyślna.

![](_page_20_Picture_129.jpeg)

Po ustanowieniu połączenia zostanie włączony biały wskaźnik *Bluetooth*. Nazwa systemu pojawi się na liście urządzeń przenośnych.

### <span id="page-21-1"></span><span id="page-21-0"></span>**Podłączanie do wejścia liniowego TS/TRS**

Wejście monofoniczne. Użyj przewodu TRS 1/4" (6,35 mm) w celu podłączenia liniowego źródła dźwięku, takiego jak mikser lub efekt instrumentu.

### <span id="page-21-2"></span>**Podłączanie do wejścia liniowego AUX**

Wejście stereofoniczne. Użyj przewodu TRS 1/8" (3,5 mm) w celu podłączenia liniowego źródła dźwięku, takiego jak urządzenie przenośne lub laptop.

# <span id="page-22-1"></span><span id="page-22-0"></span>**DOSTOSOWANIE GŁOŚNOŚCI, TONÓW WYSOKICH, TONÓW NISKICH I POGŁOSU KANAŁU**

Regulację w czasie rzeczywistym głośności kanału, tonów wysokich, tonów niskich i pogłosu (tylko kanały 1 i 2) można przeprowadzić za pomocą elementów sterujących kanałami, znajdujących się po prawej stronie panelu sterowania.

<span id="page-22-2"></span>![](_page_22_Figure_3.jpeg)

## **Dostosowanie głośności**

Obróć element sterujący kanału, aby dostosować głośność kanału.

![](_page_22_Figure_6.jpeg)

**UWAGA:** Możesz także wyciszyć kanały przy użyciu aplikacji Bose Music (zobacz [str. 36\)](#page-35-2).

## <span id="page-23-0"></span>**Dostosowanie wysokich tonów**

1. Naciśnij i zwolnij element sterujący kanału, aż na wyświetlaczu kanału pojawi się pozycja **TREBLE** (Wysokie tony).

![](_page_23_Figure_3.jpeg)

2. Obróć element sterujący kanału, aby podbić lub obciąć balans wysokich częstotliwości kanału.

![](_page_23_Figure_5.jpeg)

**UWAGA:** Po 10 sekundach bezczynności wyświetlacz kanału powraca do pozycji VOLUME (Głośność).

## **Dostosowanie niskich tonów**

1. Naciśnij i zwolnij element sterujący kanału, aż na wyświetlaczu kanału pojawi się pozycja **BASS** (Niskie tony).

![](_page_23_Figure_9.jpeg)

<span id="page-24-0"></span>2. Obróć element sterujący kanału, aby podbić lub obciąć balans niskich częstotliwości kanału.

![](_page_24_Figure_2.jpeg)

**UWAGA:** Po 10 sekundach bezczynności wyświetlacz kanału powraca do pozycji VOLUME (Głośność).

### <span id="page-24-1"></span>**Dostosowanie pogłosu (tylko kanały 1 i 2)**

1. Naciśnij i zwolnij element sterujący kanału, aż na wyświetlaczu kanału pojawi się pozycja **REVERB** (Pogłos).

![](_page_24_Figure_6.jpeg)

2. Obróć element sterujący kanału, aby dostosować poziom pogłosu kanału.

![](_page_24_Figure_8.jpeg)

### **UWAGI:**

- Po 10 sekundach bezczynności wyświetlacz kanału powraca do pozycji VOLUME (Głośność).
- Możesz także wyciszyć efekty pogłosu przy użyciu aplikacji Bose Music (zobacz [str. 36\)](#page-35-2).

# <span id="page-25-0"></span>**UZYSKIWANIE DOSTĘPU DO USTAWIEŃ KANAŁÓW I SYSTEMU**

Ustawienia kanałów i systemu można dostosować w celu najlepszej obsługi scenariusza konfiguracji.

Aby uzyskać dostęp do ustawień kanałów i systemu, naciśnij i przytrzymaj jeden z elementów sterujących kanału, aż na wyświetlaczu kanału pojawi się menu dodatkowych elementów sterujących.

![](_page_25_Figure_4.jpeg)

Ustawienia w tym menu różnią się w zależności od kanału.

![](_page_25_Picture_105.jpeg)

# <span id="page-26-1"></span><span id="page-26-0"></span>**USTAWIENIA WSTĘPNE TONEMATCH**

Ustawienia wstępne ToneMatch optymalizują korektor systemu w celu zachowania naturalnego dźwięku instrumentu lub mikrofonu.

## **Wybieranie ustawień wstępnych ToneMatch (tylko kanały 1 i 2)**

1. Naciśnij i przytrzymaj element sterujący kanału 1 lub 2, aż na wyświetlaczu kanału pojawi się menu dodatkowych elementów sterujących.

![](_page_26_Figure_5.jpeg)

- 2. Naciśnij element sterujący kanału, aby wybrać opcję **ToneMatch**.
- 3. Obróć element sterujący kanału, aby podświetlić odpowiednie ustawienie wstępne źródła, a następnie naciśnij, aby je wybrać:
	- **Microphone** (Mikrofon): Domyślnie to ustawienie wstępne dostosowuje korektor systemu dla dynamicznego mikrofonu ręcznego.
	- **Instrument**: Domyślnie to ustawienie wstepne dostosowuje korektor systemu dla gitary akustycznej ze stalowymi strunami i przetwornikami piezoelektrycznymi.

![](_page_26_Figure_10.jpeg)

### **UWAGI:**

- Aby dostosować te ustawienia wstępne do konkretnego modelu mikrofonu lub instrumentu albo zastosować ogólne filtry korektora, użyj aplikacji Bose Music (zobacz [str. 28\)](#page-27-1).
- Wybranie opcji Off (Wył.) powoduje pominięcie ustawienia wstępnego ToneMatch dla danego kanału.
- 4. Naciśnij i przytrzymaj element sterujący kanału, aż menu dodatkowych elementów sterujących zniknie.

### <span id="page-27-1"></span><span id="page-27-0"></span>**Dostosowywanie ustawień wstępnych ToneMatch przy użyciu aplikacji Bose Music**

Używając aplikacji Bose Music, można dostosować domyślne ustawienia wstępne mikrofonu lub instrumentu na kanałach 1 i 2, aby lepiej zoptymalizować korektor systemu do danego scenariusza konfiguracji. Wybierz z biblioteki ustawień wstępnych ToneMatch, aby dopasować je do konkretnego modelu mikrofonu lub instrumentu, zastosować ogólne filtry korektora lub uzyskać najlepsze brzmienie z pedału modelującego wzmacniacza gitarowego. Ta opcja jest dostępna w menu Ustawienia.

Kiedy dostosujesz ustawienie wstępne ToneMatch dla kanału, obok ikony na wyświetlaczu kanału pojawi się symbol H.

![](_page_27_Picture_4.jpeg)

Niestandardowe ustawienie wstępne pozostaje zachowane do momentu jego usunięcia lub przywrócenia ustawień fabrycznych systemu.

### **Usuwanie niestandardowego ustawienia wstępnego ToneMatch**

Usunięcie niestandardowego ustawienia wstępnego ToneMatch powoduje zresetowanie go do domyślnego ustawienia mikrofonu lub instrumentu, w zależności od tego, które ustawienie wstępne zostało dostosowane.

1. Naciśnij i przytrzymaj element sterujący kanału 1 lub 2, aż na wyświetlaczu kanału pojawi się menu dodatkowych elementów sterujących.

![](_page_27_Figure_9.jpeg)

2. Po podświetleniu opcji **ToneMatch** naciśnij i przytrzymaj element sterujący kanału, aż ustawienie ToneMatch zmieni się na **Off** (Wył.).

![](_page_27_Figure_11.jpeg)

# <span id="page-28-0"></span>**USTAWIENIA WSTAWKI KANAŁU**

Ustawienia wstawki kanału pozwalają włączyć lub wyłączyć funkcję pętli efektów dla danego kanału. Po włączeniu tej funkcji można podłączyć moduły efektów lub pedały do wejścia kanału, jednocześnie korzystając z bezprzewodowego nadajnika dla źródła dźwięku.

Aby uzyskać więcej informacji, zobacz "Podłączanie efektów do wstawki kanału [podczas korzystania z nadajnika bezprzewodowego" na str. 40.](#page-39-1)

# **USTAWIENIA KANAŁU BEZPRZEWODOWEGO**

Ustawienia kanału bezprzewodowego pozwalają włączyć lub wyłączyć funkcję nadajnika bezprzewodowego dla danego kanału.

Aby uzyskać więcej informacji, zobacz "Włączanie/wyłączanie funkcji nadajnika [bezprzewodowego" na str. 42](#page-41-1).

# **USTAWIENIA EKSPANDERÓW KANAŁÓW**

Ustawienia ekspanderów określa, czy system zmniejsza głośność niskiego poziomu szumu tła dla danego kanału.

Aby uzyskać więcej informacji, zobacz "Włączanie/wyłączanie ustawienia [ekspanderów" na str. 75](#page-74-1).

# <span id="page-29-0"></span>**USTAWIENIA TRYBU STRUMIENIOWANIA NA ŻYWO**

Tryb strumieniowania na żywo umożliwia rozpoznanie systemu jako interfejsu audio po podłączeniu go do komputera za pomocą przewodu USB-C®. Dzięki temu można występować na żywo dla publiczności online lub nagrywać dźwięk bezpośrednio do cyfrowej stacji roboczej audio (DAW) na komputerze.

Aby zobaczyć obrazy przykładowych scenariuszy konfiguracji, zobacz [str. 53.](#page-52-1)

**UWAGA:** W trybie strumieniowania na żywo system może wysyłać dźwięk do komputera, ale nie może go odbierać. Odtwarzanie USB nie jest obsługiwane.

### **Informacje o trybie strumieniowania na żywo**

Kiedy tryb strumieniowania na żywo jest włączony, system przekazuje podwójny monofoniczny miks kanałów 1, 2 i 3 do podłączonego komputera.

W tym trybie elementy sterujące głośnością kanałów zachowują się jak fadery na mikserze. Regulacja głośności kanału za pomocą elementów sterujących kanałów lub aplikacji Bose Music dostosowuje poziom tego kanału w ramach miksu wysyłanego do komputera.

Regulacja głośności monitora pojawia się również na kanale 3, umożliwiając regulację głośności głównej głośników systemu bez wpływu na miks komputerowy (zobacz [str. 33](#page-32-1)).

Po włączeniu trybu strumieniowania na żywo pozostaje on włączony do momentu wyłączenia go lub wyłączenia systemu.

### **Włączanie/wyłączanie trybu strumieniowania na żywo**

1. Naciśnij i przytrzymaj element sterujący kanału 3, aż na wyświetlaczu kanału pojawi się menu dodatkowych elementów sterujących.

![](_page_29_Figure_12.jpeg)

2. Obróć element sterujący kanału, aby podświetlić pozycję **Live Stream** (Transmisja na żywo), a następnie naciśnij, aby ją wybrać.

![](_page_30_Figure_2.jpeg)

- 3. Obróć element sterujący kanału, aby podświetlić preferowane ustawienie, a następnie naciśnij, aby je wybrać:
	- **On** (Wł.): włącza tryb strumieniowania na żywo, umożliwiając rozpoznanie systemu jako interfejsu audio po podłączeniu go do komputera.
	- **Off** (Wył.) (ustawienie domyślne): wyłącza tryb strumieniowania na żywo, uniemożliwiając rozpoznanie systemu jako interfejsu audio po podłączeniu go do komputera.

![](_page_30_Figure_6.jpeg)

4. Naciśnij i przytrzymaj element sterujący kanału, aż menu dodatkowych elementów sterujących zniknie.

## <span id="page-31-1"></span><span id="page-31-0"></span>**Podłączanie systemu do komputera**

- 1. Podłącz jeden koniec przewodu USB-C (brak w zestawie) do złącza USB-C systemu.
- 2. Podłącz drugi koniec do komputera.

![](_page_31_Figure_4.jpeg)

## <span id="page-32-1"></span><span id="page-32-0"></span>**Dostosowanie głośności monitora w trybie strumieniowania na żywo**

Gdy włączony jest tryb strumieniowania na żywo, można użyć elementu sterującego kanału 3, aby dostosować główną głośność głośników systemu bez wpływu na miks wysyłany do komputera.

**UWAGA:** Sterowanie głośnością monitora nie jest dostępne w aplikacji Bose Music.

1. Naciśnij i zwolnij element sterujący kanału 3, aż na wyświetlaczu kanału pojawi się pozycja **MONITOR VOLUME** (Głośność monitora).

![](_page_32_Figure_5.jpeg)

2. Obróć element sterujący kanału, aby dostosować głośność monitora.

![](_page_32_Figure_7.jpeg)

**UWAGA:** Po 10 sekundach bezczynności wyświetlacz kanału powraca do pozycji VOLUME (Głośność).

# <span id="page-33-0"></span>**USTAWIENIA KOREKTORA SUBWOOFERA**

Ustawienie korektora subwoofera to zwrotnica optymalizująca systemowy korektor dźwięku dla scenariuszy, w których do złącza LINE OUT systemu podłączony jest zasilany subwoofer.

Funkcji korektora subwoofera można używać z dowolnym aktywnym subwooferem, ale w celu uzyskania optymalnej wydajności firma Bose zaleca aktywny moduł basowy Bose Sub1 lub Sub2.

Po włączeniu funkcji korektora subwoofera pozostaje ona włączona do momentu wyłączenia jej lub wyłączenia systemu.

Aby zobaczyć obrazy przykładowych scenariuszy konfiguracji, zobacz [str. 52.](#page-51-1)

### **UWAGI:**

- Aby uzyskać informacje dotyczące podłączania systemu do aktywnego modułu basowego Bose Sub1 lub Sub2, zobacz podręcznik użytkownika aktywnego modułu basowego Bose Sub1/Sub2. Skorzystaj z następującej witryny internetowej: [support.Bose.com/Sub1](http://support.Bose.com/Sub1) lub [support.Bose.com/Sub2](http://support.Bose.com/Sub2)
- Funkcję korektora subwoofera można też włączać/wyłączać przy użyciu aplikacji Bose Music. Ta opcja jest dostępna w menu Ustawienia.

## **Włączanie/wyłączanie funkcji korektora subwoofera**

1. Naciśnij i przytrzymaj element sterujący kanału 3, aż na wyświetlaczu kanału pojawi się menu dodatkowych elementów sterujących.

![](_page_33_Figure_11.jpeg)

2. Obróć element sterujący kanału, aby podświetlić pozycję **Sub EQ** (Korektor subwoofera), a następnie naciśnij, aby ją wybrać.

![](_page_34_Figure_2.jpeg)

- 3. Obróć element sterujący kanału, aby podświetlić preferowane ustawienie, a następnie naciśnij, aby je wybrać:
	- **On** (Wł.): włącza ustawienie korektora subwoofera.
	- **Off** (Wył.) (ustawienie domyślne): wyłącza ustawienie korektora subwoofera.

![](_page_34_Figure_6.jpeg)

4. Naciśnij i przytrzymaj element sterujący kanału, aż menu dodatkowych elementów sterujących zniknie.

# <span id="page-35-2"></span><span id="page-35-1"></span><span id="page-35-0"></span>**WYCISZANIE KANAŁÓW I EFEKTÓW POGŁOSU KANAŁU**

W aplikacji Bose Music można wyciszyć kanały oraz wyciszyć efekty pogłosu kanału. Ustawienia wyciszania kanałów i wyciszania pogłosu są dostępne na ekranie głównym.

### **UWAGI:**

- Aby anulować wyciszenie kanału, użyj aplikacji Bose Music lub obróć element sterujący kanału.
- Aby anulować wyciszenie ustawień pogłosu, użyj aplikacji Bose Music lub dostosuj pogłos przy użyciu elementu sterującego kanału (zobacz [str. 25\)](#page-24-1).

# **ZAPISYWANIE SCEN**

Ustawienia kanałów i systemu można zapisać jako Sceny w aplikacji Bose Music, co pozwala na łatwy dostęp do nich później. Ta opcja jest dostępna na ekranie głównym.

# **WŁĄCZANIE/WYŁĄCZANIE PODWÓJNEGO STRUMIENIOWANIA BEZPRZEWODOWEGO**

Funkcja podwójnego strumieniowania bezprzewodowego w aplikacji Bose Music umożliwia jednoczesne odtwarzanie dźwięku *Bluetooth* z systemu i innego zgodnego systemu Bose w trybie podwójnym monofonicznym lub stereofonicznym. Ta opcja jest dostępna w menu Ustawienia.

Aby zobaczyć obrazy przykładowych scenariuszy konfiguracji, zobacz [str. 53.](#page-52-2)

Zgodne systemy:

- Bezprzewodowy system PA Bose S1 Pro+
- Przenośne systemy zestawów liniowych Bose L1 Pro8 i L1 Pro16
- Przenośny zestaw liniowy Bose L1 Pro32

Okresowo mogą być dodawane kolejne systemy.

# **DOSTOSOWYWANIE USTAWIEŃ WSTĘPNYCH TONEMATCH**

Aby uzyskać informacje dotyczące dostosowywanie ustawień wstępnych ToneMatch przy użyciu aplikacji Bose Music, zobacz [str. 28](#page-27-1).
### **ZGODNE NADAJNIKI BEZPRZEWODOWE**

Dzięki opcjonalnym akcesoriom nadajników bezprzewodowych Bose możesz bezprzewodowo podłączyć swój instrument lub mikrofon do systemu poprzez odbiorniki bezprzewodowe wbudowane w kanały 1 i 2.

System jest zgodny z następującymi akcesoriami nadajników bezprzewodowych:

- Bezprzewodowy nadajnik do instrumentów Bose
- Bezprzewodowy nadajnik mikrofonowy/liniowy Bose

Aby uzyskać te lub inne akcesoria do systemu, skorzystaj z następującej witryny internetowej: [support.Bose.com/S1ProPlus](http://support.Bose.com/S1ProPlus)

### **PAROWANIE NADAJNIKA BEZPRZEWODOWEGO Z KANAŁEM 1 LUB 2**

- 1. Jeśli akumulator systemu jest rozładowany, podłącz system do zasilania (zobacz [str. 18](#page-17-0)).
- 2. Zdejmij zaślepkę ze złącza ładowania nadajnika bezprzewodowego dla kanału 1 lub 2.

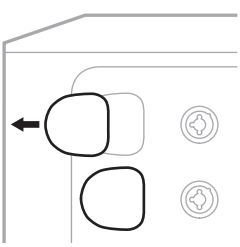

3. Wsuń całkowicie nadajnik do złącza ładowania, aż usłyszysz lub poczujesz kliknięcie, a następnie odczekaj 5 sekund, aby nadajnik sparował się z danym kanałem.

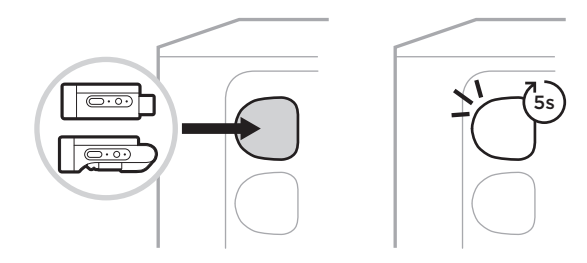

Nadajnik rozpocznie ładowanie (zobacz [str. 55\)](#page-54-0).

**UWAGA:** Nadajnik może sparować się tylko z jednym kanałem jednocześnie. Aby odłączyć nadajnik od bieżącego kanału i sparować go z drugim kanałem, włóż go do złącza ładowania drugiego kanału.

### **PODŁĄCZANIE SPAROWANEGO NADAJNIKA BEZPRZEWODOWEGO DO ŹRÓDŁA DŹWIĘKU**

- 1. Włącz zasilanie systemu (zobacz [str. 18](#page-17-1)).
- 2. Naciśnij tylną część nadajnika bezprzewodowego i zwolnij, aby wysunął się ze złącza ładowania nadajnika bezprzewodowego. Wyjmij nadajnik ze złącza ładowania.

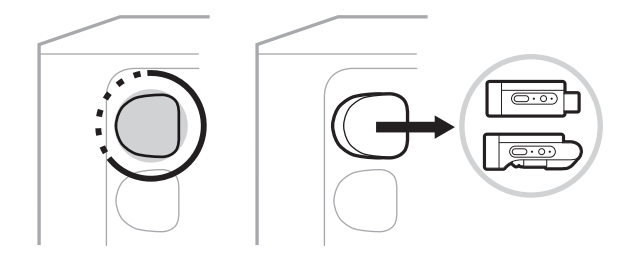

Na wyświetlaczu kanału pojawi się na krótko ikona akumulatora, która wskazuje poziom naładowania akumulatora nadajnika.

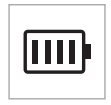

3. Podłącz nadajnik do źródła dźwięku.

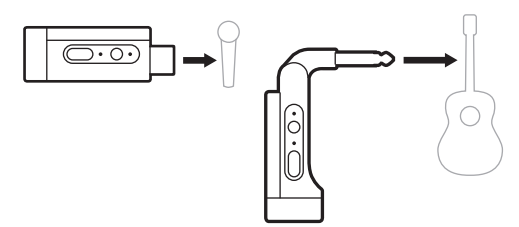

4. Włącz nadajnik (zobacz [str. 39\)](#page-38-0). Po kilku sekundach na wyświetlaczu kanału pojawi się ikona nadajnika, a niebieski wskaźnik połączenia na nadajniku będzie świecić, sygnalizując, że nadajnik jest podłączony (zobacz [str. 63](#page-62-0)).

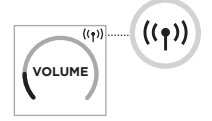

5. Jeśli używasz bezprzewodowego nadajnika mikrofonowego/liniowego Bose, w razie potrzeby przełącz ustawienia wejścia mikrofonowego i liniowego, aby dopasować je do wymagań wejścia źródła (zobacz [str. 40\)](#page-39-0).

### <span id="page-38-0"></span>**WŁĄCZANIE/WYŁĄCZANIE NADAJNIKA BEZPRZEWODOWEGO**

Naciśnij przycisk zasilania  $\bigcup$ .

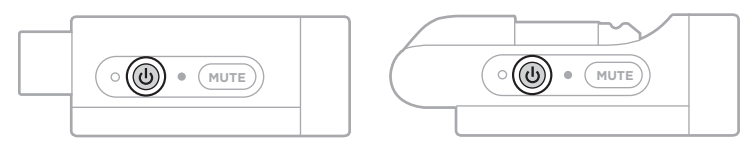

Po włączeniu zaczyna świecić biały wskaźnik zasilania (zobacz [str. 62\)](#page-61-0).

#### **Wyłącznik automatyczny**

Funkcja automatycznego wyłączania pozwala zmniejszyć zużycie energii, gdy nadajnik bezprzewodowy nie jest używany. Nadajnik wyłącza się, gdy odtwarzanie dźwięku zostało zatrzymane i w ciągu 30 minut nie naciśnięto żadnych przycisków na nadajniku.

### **WŁĄCZANIE/WYŁĄCZANIE WYCISZENIA NADAJNIKA BEZPRZEWODOWEGO**

Naciśnij przycisk **MUTE**, aby włączyć/wyłączyć wyciszenie dźwięku kanału.

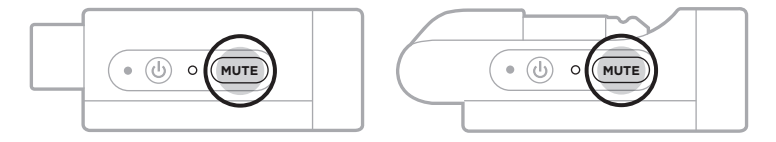

Kiedy dźwięk jest wyciszony, niebieski wskaźnik połączenia miga (zobacz [str. 62\)](#page-61-0).

### <span id="page-39-0"></span>**PRZEŁĄCZANIE WEJŚCIA MIKROFONOWEGO I LINIOWEGO**

W przypadku bezprzewodowego nadajnika mikrofonowego/liniowego Bose możesz przełączać ustawienia wejścia mikrofonowego i liniowego, aby dopasować je do wymagań wejścia źródła.

Aby to zrobić, naciśnij i przytrzymaj przycisk zasilania I i przycisk **MUTE**, aż ikona nadajnika na wyświetlaczu kanału zmieni się na nowe ustawienie wejścia.

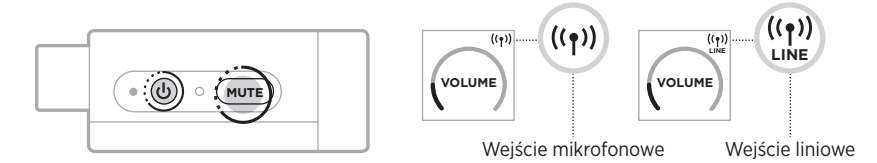

### **PODŁĄCZANIE EFEKTÓW DO WSTAWKI KANAŁU PODCZAS KORZYSTANIA Z NADAJNIKA BEZPRZEWODOWEGO**

Po podłączeniu nadajnika bezprzewodowego do kanału z ustawieniem Insert (Wstawka) ustawionym na Auto (zobacz [str. 41\)](#page-40-0), wejście kanału TRS  $\frac{1}{4}$  (6,35 mm) staje się szeregową wstawką kanału (tzw. pętla efektów). Do wejścia można podłączyć moduły efektów lub pedały za pomocą przewodu insertowego, a wszystko to podczas bezprzewodowego korzystania z instrumentu lub mikrofonu.

Aby zobaczyć obrazy przykładowych scenariuszy konfiguracji, zobacz [str. 47.](#page-46-0)

#### **UWAGI:**

- W celu podłączenia modułu efektów do wstawki kanału wymagany jest przewód insertowy TRS ( $\frac{1}{4}$ " lub 6.35 mm do podwójnego TS  $\frac{1}{4}$ " lub 6.35 mm). Przewód insertowy można kupić w lokalnym sklepie muzycznym.
- Kiedy nadajnik bezprzewodowy jest podłączony do kanału, nie należy podłączać do wejścia instrumentu ani innego źródła dźwięku przy użyciu standardowego przewodu 1/4" (6,35 mm). Uniemożliwia to odtwarzanie dźwięku zarówno ze źródła przewodowego, jak i bezprzewodowego.

#### <span id="page-40-0"></span>**Włączanie/wyłączanie funkcji wstawki kanału**

1. Naciśnij i przytrzymaj element sterujący kanału 1 lub 2, aż na wyświetlaczu kanału pojawi się menu dodatkowych elementów sterujących.

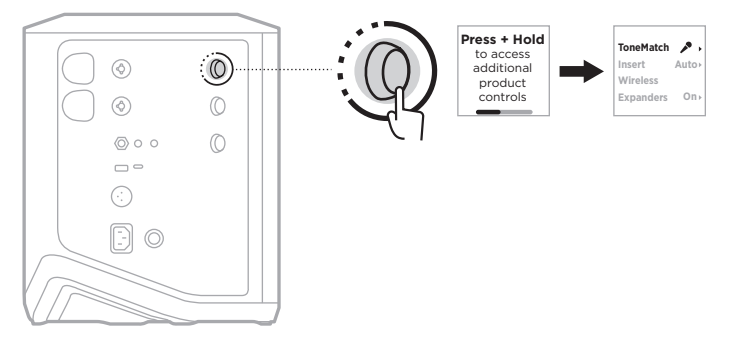

2. Obróć element sterujący kanału, aby podświetlić pozycję **Insert** (Wstawka), a następnie naciśnij, aby ją wybrać.

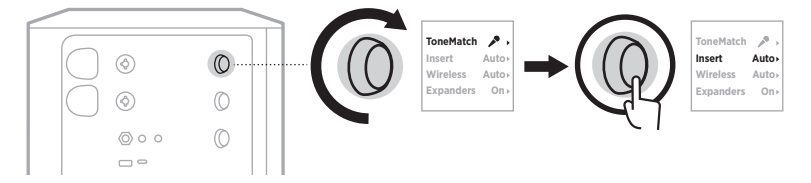

- 3. Obróć element sterujący kanału, aby podświetlić preferowane ustawienie, a następnie naciśnij, aby je wybrać:
	- **Auto** (ustawienie domyślne): kiedy nadajnik bezprzewodowy jest włączony i połączony z tym kanałem, wejście kanału TRS 1/4" (6,35 mm) jest konwertowane na szeregową pętlę efektów.
	- **Off** (Wył.): kiedy nadajnik bezprzewodowy jest włączony i połączony z tym kanałem, system ignoruje sygnały z wejścia kanału.

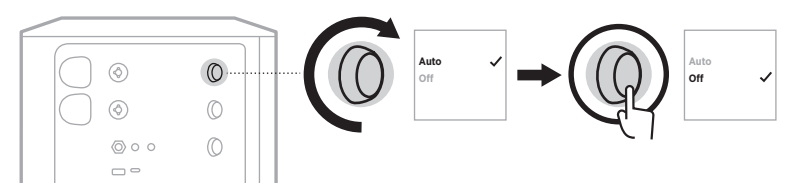

4. Naciśnij i przytrzymaj element sterujący kanału, aż menu dodatkowych elementów sterujących zniknie.

### **WŁĄCZANIE/WYŁĄCZANIE FUNKCJI NADAJNIKA BEZPRZEWODOWEGO**

- **UWAGA:** Niezależnie od ustawienia kanału bezprzewodowego, system nadal ładuje każdy nadajnik bezprzewodowy włożony do złączy ładowania nadajników bezprzewodowych.
- 1. Naciśnij i przytrzymaj element sterujący kanału 1 lub 2, aż na wyświetlaczu kanału pojawi się menu dodatkowych elementów sterujących.

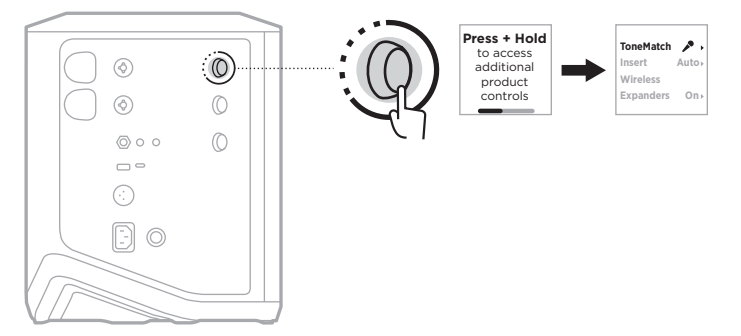

2. Obróć element sterujący kanału, aby podświetlić pozycję **Wireless** (Sieć bezprzewodowa), a następnie naciśnij, aby ją wybrać.

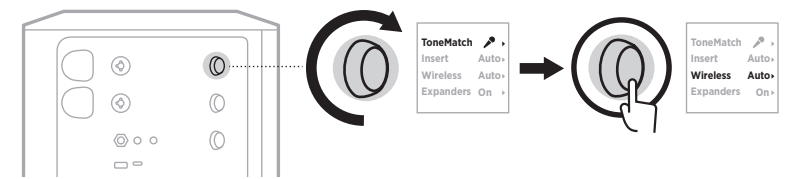

- **On** 3. Obróć element sterujący kanału, aby podświetlić preferowane ustawienie, a następnie naciśnij, aby je wybrać:
	- **Auto** (ustawienie domyślne): włącza funkcje bezprzewodowe. Wcześniej sparowane nadajniki mogą połączyć się z kanałem, a nowe nadajniki mogą sparować się z kanałem po włożeniu do złącza ładowania nadajnika bezprzewodowego.
	- **Off** (Wył.): wyłącza funkcje bezprzewodowe kanału, gdy trzeba uniknąć zakłóceń bezprzewodowych. Wcześniej sparowane nadajniki nie mogą połączyć się z kanałem, a nowe nadajniki nie mogą sparować się z kanałem.

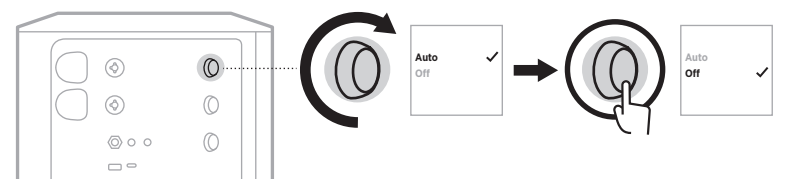

4. Naciśnij i przytrzymaj element sterujący kanału, aż menu dodatkowych elementów sterujących zniknie.

### **PODŁĄCZANIE STATYWU GŁOŚNIKOWEGO**

Na spodzie systemu znajduje się gniazdo do mocowania systemu na statywie głośnikowym. Gniazdo pasuje do standardowej kolumny statywu o przekątnej 35 mm. Po umieszczeniu systemu na statywie głośnikowym korektor automatycznie ustawia optymalną równowagę tonalną.

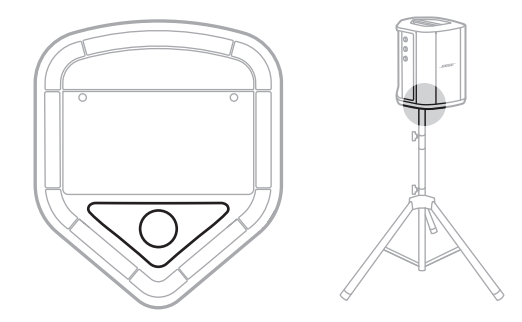

**OSTRZEŻENIE:** NIE wolno używać bezprzewodowego systemu PA Bose S1 Pro+ z niestabilnym trójnogiem lub stojakiem. Głośnik jest przeznaczony wyłącznie do użytku z kolumnami statywów o przekątnej 35 mm. Trójnóg lub stojak musi utrzymać głośnik o wadze minimum 6,8 kg oraz ogólnej wielkości 332,6 mm × 240 mm × 279,8 mm. Korzystanie z trójnogu lub ze stojaka, który nie może utrzymać głośników o rozmiarach i wadze bezprzewodowego systemu PA Bose S1 Pro+ może doprowadzić do niebezpiecznych sytuacji, które mogą skutkować obrażeniami ciała.

### **KONFIGURACJE SYSTEMU**

Bezprzewodowy system PA Bose S1 Pro+ może być używany w czterech pozycjach. Automatyczny korektor systemu zapewnia optymalny równowagę tonalną w każdej pozycji.

**UWAGA:** Można także obrócić logo Bose na systemie w lewo, aby dopasować je do wybranej pozycji.

#### **Podwyższona scena**

Umieść system na podwyższonej scenie, aby odtwarzać dźwięk wyraźnie i równomiernie na całej widowni.

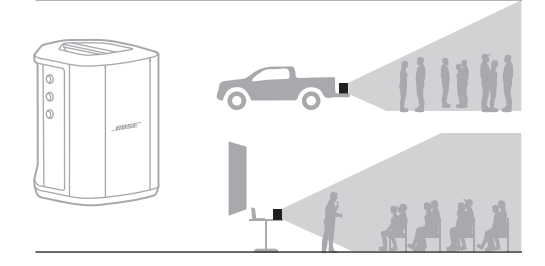

### **Odchylenie**

Jeżeli słuchacze znajdują się blisko Ciebie, odchyl system na tylną krawędź.

Aby uzyskać najlepsze rezultaty, stań lub usiądź po jednej stronie głośnika, aby nie blokować dźwięku.

### **Monitor odsłuchowy**

Jeżeli chcesz korzystać z systemu w charakterze osobistego monitora podłogowego, postaw go poziomo na podłodze i odchyl na boczną krawędź.

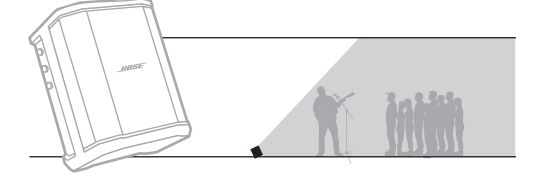

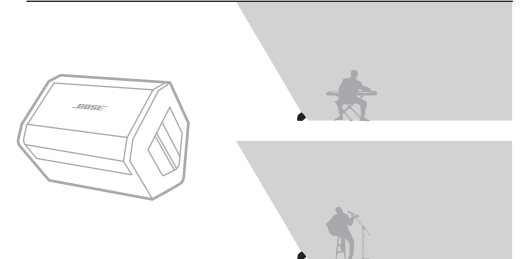

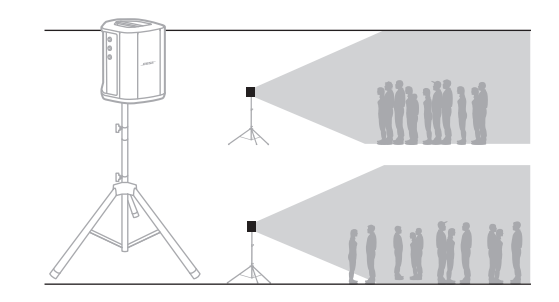

### **Statyw głośnikowy**

Umieść jeden lub więcej systemów na statywie głośnikowym (sprzedawanym osobno), by wykorzystać je do ogólnego nagłośnienia.

# **MUZYK Z URZĄDZENIEM PRZENOŚNYM**

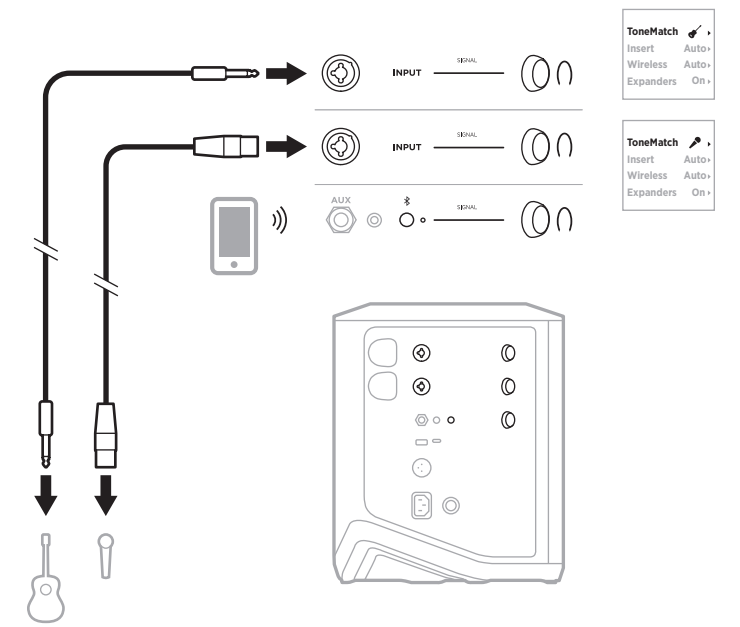

### **MUZYK Z URZĄDZENIEM PRZENOŚNYM I NADAJNIKAMI BEZPRZEWODOWYMI**

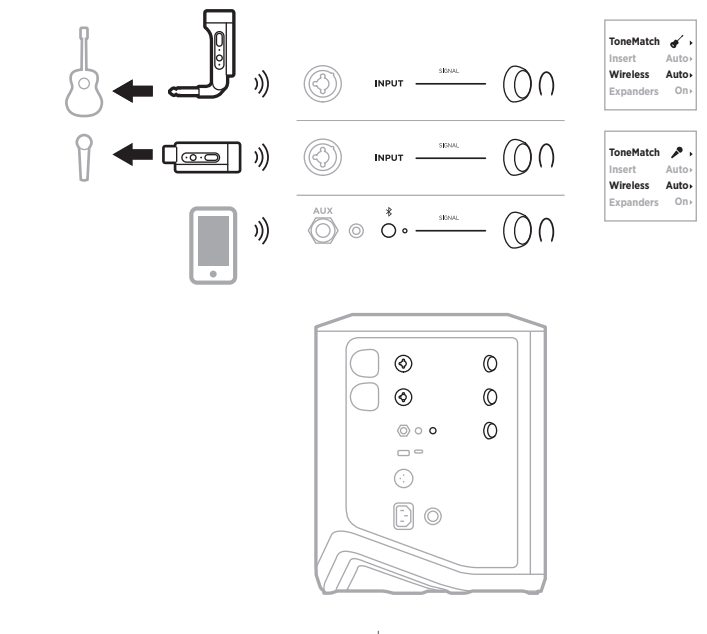

4 5 | POL

### **MULTIINSTRUMENTALISTA**

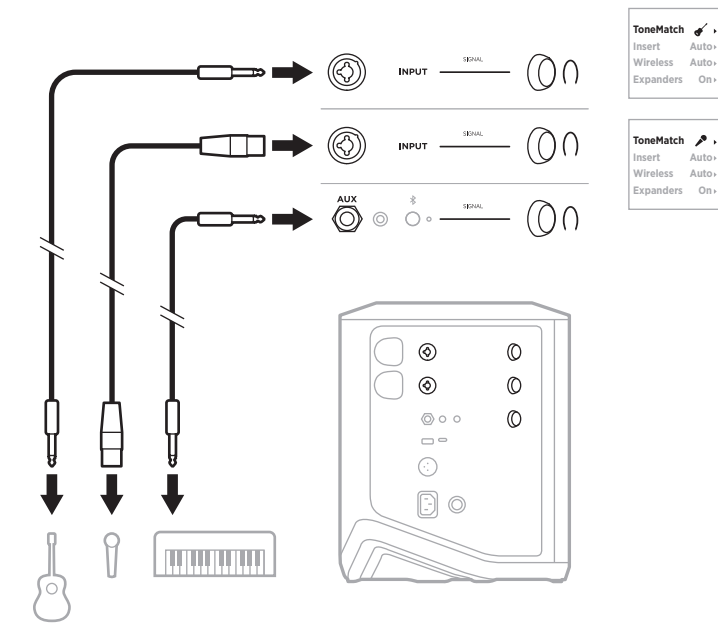

### **MUZYK Z MIKSEREM EFEKTÓW**

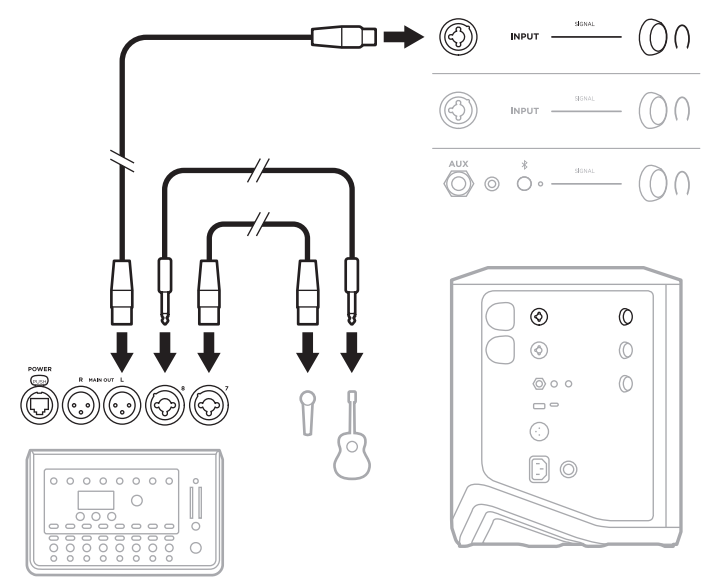

### <span id="page-46-0"></span>**MUZYK Z NADAJNIKAMI BEZPRZEWODOWYMI, PEDAŁEM EFEKTÓW I PROCESOREM SYGNAŁU MIKROFONOWEGO**

**UWAGA:** W przypadku korzystania z modułów efektów zasilanych prądem zmiennym (sieciowym) konieczne może być zastosowanie eliminatora szumu. Eliminator szumu można kupić w lokalnym sklepie muzycznym.

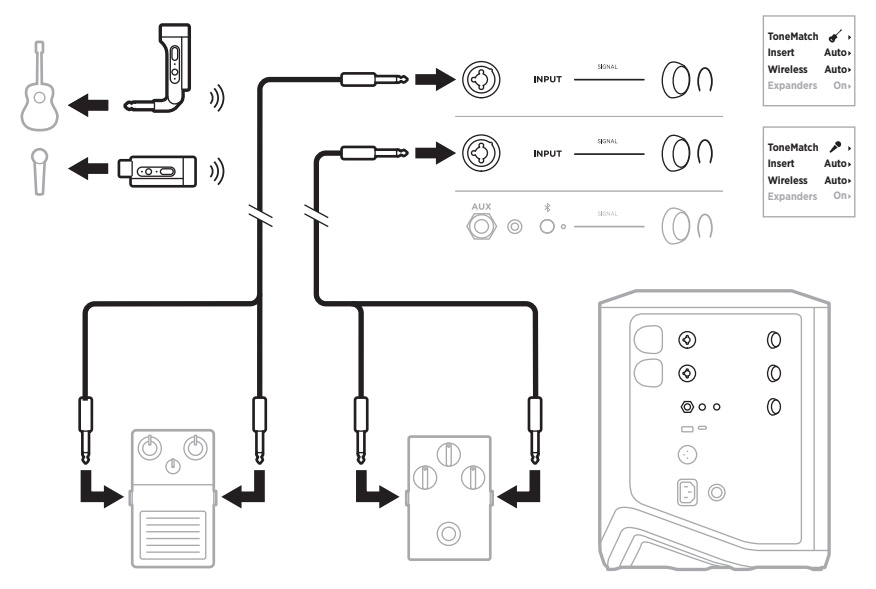

### **GITARZYSTA Z BEZPRZEWODOWYM NADAJNIKIEM I PEDAŁEM DO MODELOWANIA WZMACNIACZA**

Kiedy używany jest pedał do modelowania wzmacniacza, w celu uzyskania najlepszych wyników użyj aplikacji Bose Music, aby wybrać ustawienie wstępne ToneMatch **Full Range Flat Response (FRFR)** (Płaska reakcja w pełnym zakresie) dla danego kanału.

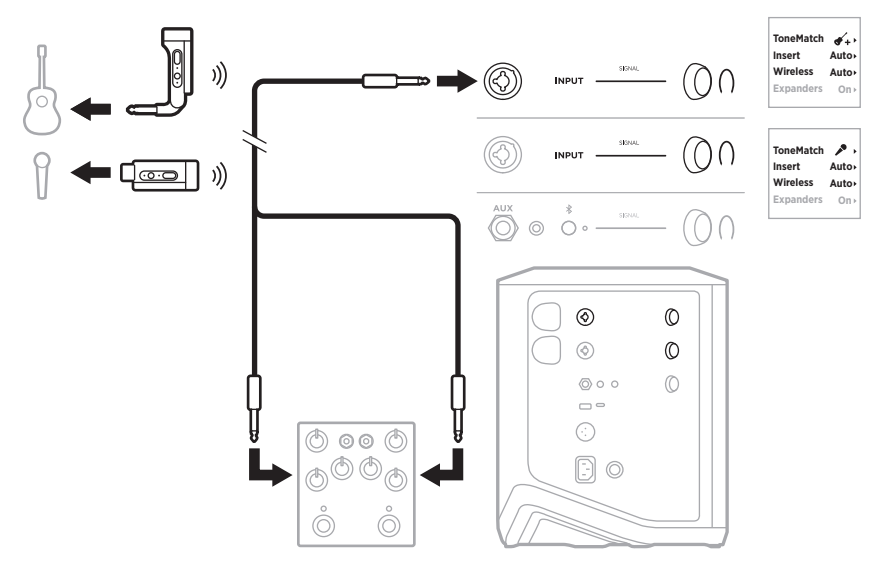

### **SYSTEM PA OGÓLNEGO PRZEZNACZENIA**

Dwa systemy można połączyć w trybie stereofonicznym lub monofonicznym do użytku jako konwencjonalny system PA.

#### **Tryb stereofoniczny**

W przypadku łączenia systemów w trybie stereofonicznym poprzez mikser, na obu systemach ustaw pogłos na najniższe ustawienie i ustaw ToneMatch na **Off** (Wył.) na kanale, do którego podłączasz wyjście liniowe miksera (zobacz [str. 25](#page-24-0) i [str. 27\)](#page-26-0).

#### **Tryb stereofoniczny przewodowy**

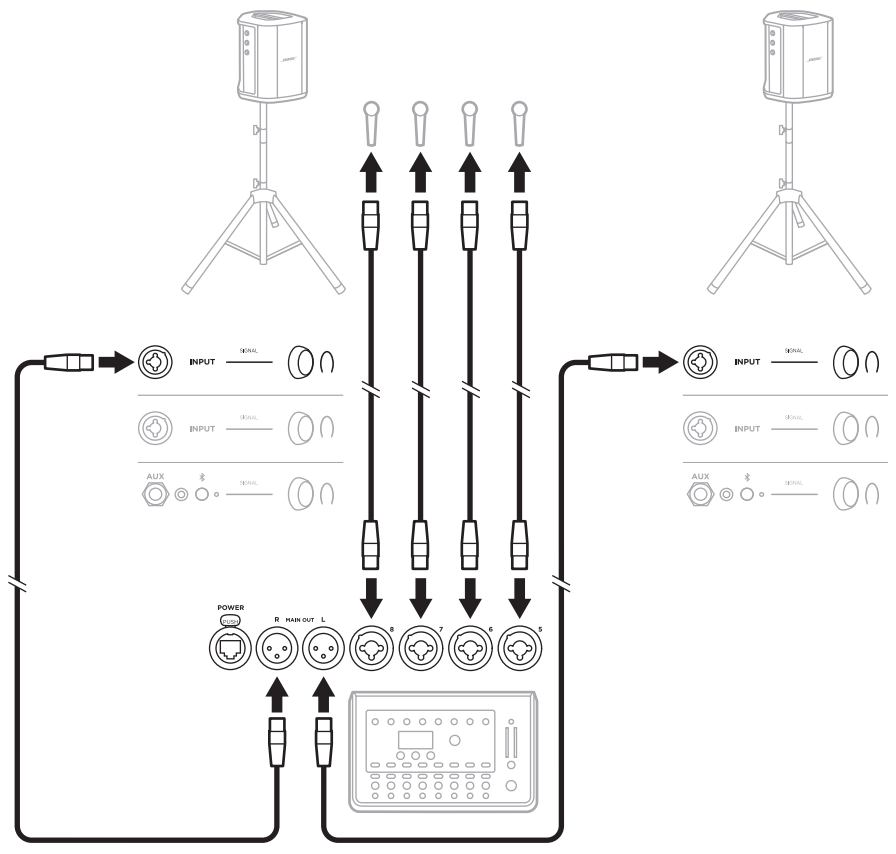

#### **Tryb stereofoniczny bezprzewodowy**

Przed podłączeniem bezprzewodowych nadajników mikrofonowych/liniowych Bose do miksera ustaw wejście nadajnika na wejście liniowe dla każdego nadajnika (zobacz [str. 40](#page-39-0)).

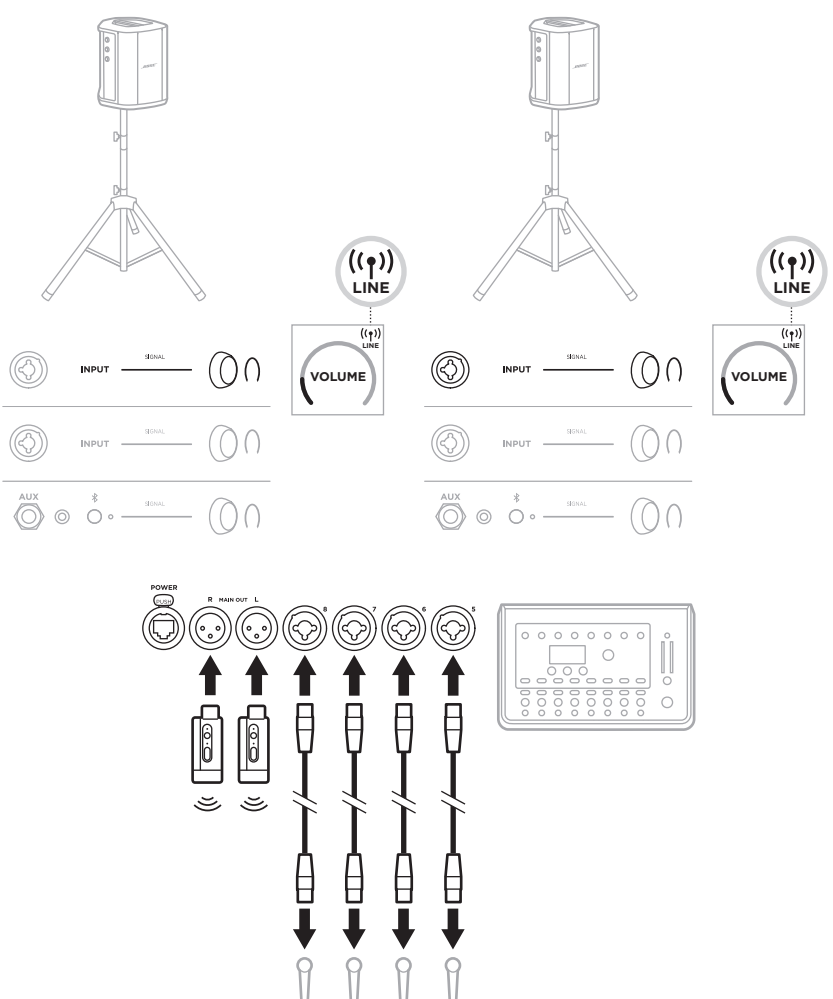

#### **Podwójny tryb monofoniczny/łańcuchowy**

W przypadku łączenia systemów w podwójnym trybie monofonicznym, na dodatkowych systemach dostosuj następujące ustawienia na kanale, do którego podłączasz wyjście liniowe głównego systemu:

- Ustaw pogłos na najniższe ustawienie (zobacz [str. 25\)](#page-24-0).
- Ustaw funkcję ToneMatch na **Off** (Wył.) (zobacz [str. 27](#page-26-0)).
- Ustaw tony niskie i wysokie w pozycji neutralnej (zobacz [str. 24\)](#page-23-0).

#### **Tryb monofoniczny przewodowy**

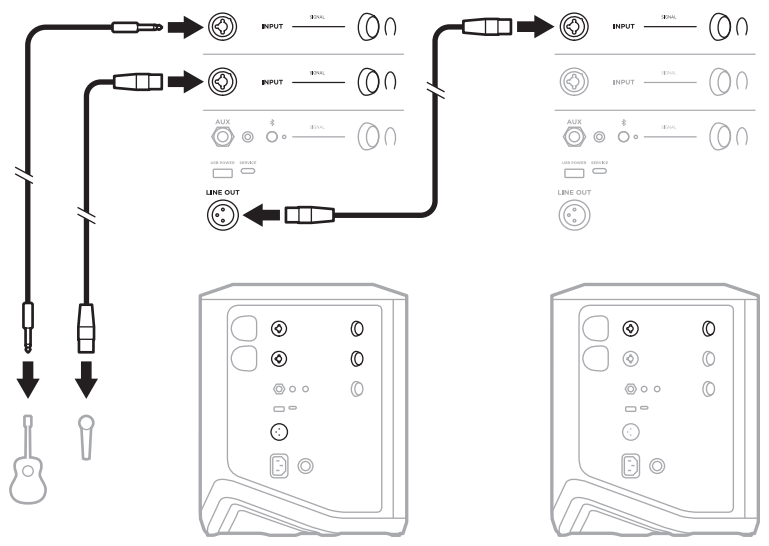

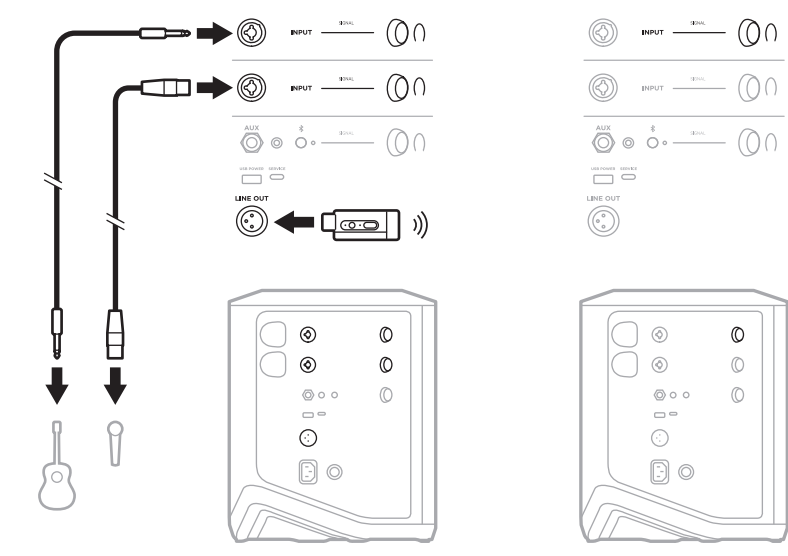

#### **Tryb monofoniczny bezprzewodowy**

### **DJ Z AKTYWNYM MODUŁEM BASOWYM BOSE SUB1 LUB SUB2**

Aby uzyskać szczegółowe instrukcje dotyczące podłączania, zobacz podręcznik użytkownika aktywnego modułu basowego Bose Sub1/Sub2.

Skorzystaj z następującej witryny internetowej: [support.Bose.com/Sub1](http://support.Bose.com/Sub1) [support.Bose.com/Sub2](http://support.Bose.com/Sub2)

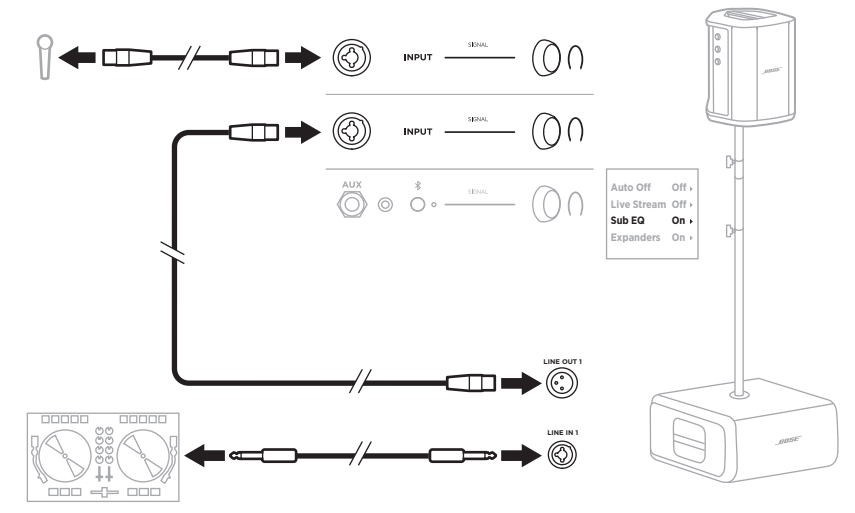

# **PODWÓJNE STRUMIENIOWANIE BEZPRZEWODOWE PRZY UŻYCIU APLIKACJI BOSE MUSIC**

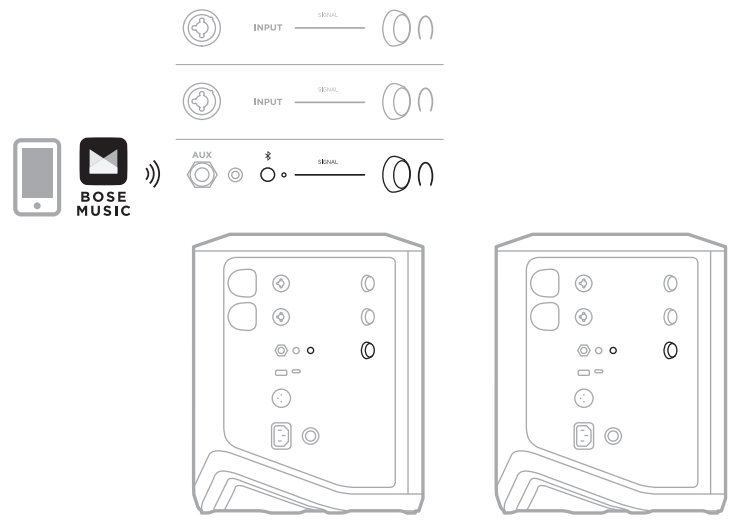

### **MUZYK NAGRYWAJĄCY LUB STRUMIENIUJĄCY NA ŻYWO NA KOMPUTER**

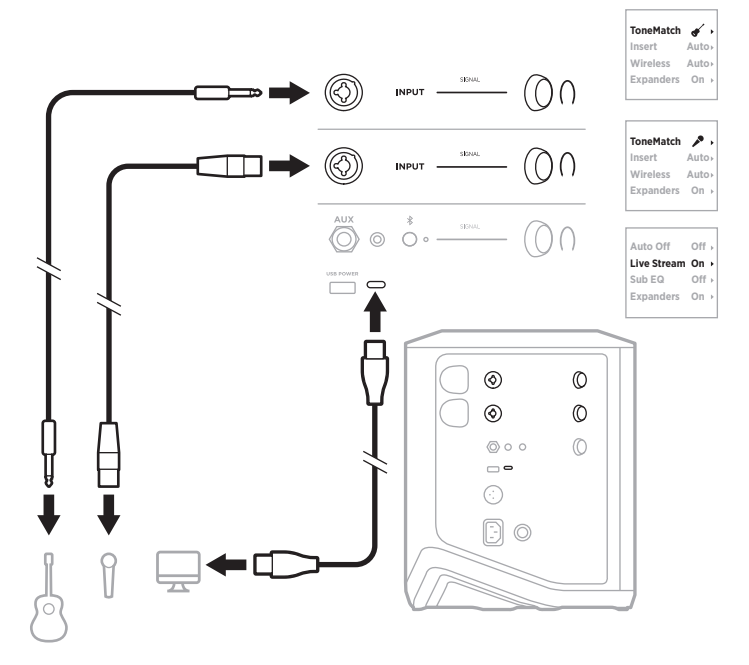

### **ŁADOWANIE AKUMULATORA SYSTEMU**

Aby naładować akumulator systemu, podłącz system do zasilania (zobacz [str. 18](#page-17-0)).

Jeśli system jest wyłączony, biały wskaźnik zasilania miga, wskazując, że akumulator systemu jest ładowany. Gdy akumulator jest w pełni naładowany, wskaźnik zasilania wyłącza się.

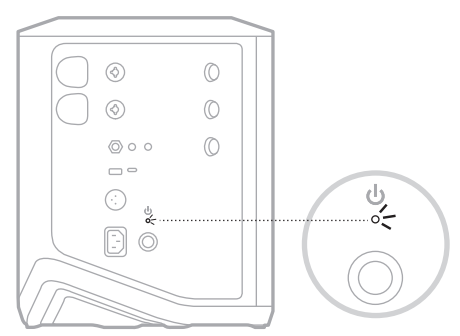

Jeśli system jest włączony, na wyświetlaczu kanału 3 obok ikony akumulatora pojawia się ikona błyskawicy oznaczająca, że akumulator systemu jest ładowany. Gdy akumulator jest całkowicie naładowany, ikona błyskawicy znika (zobacz [str. 61](#page-60-0)).

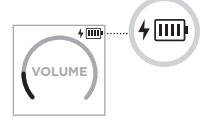

**PRZESTROGA:** NIE WOLNO ładować akumulatora systemu, gdy jest on wilgotny. Może to spowodować uszkodzenie systemu.

### **Czas ładowania**

Pełne ładowanie akumulatora systemu może trwać 4 godziny.

W przypadku zwykłego użytkowania akumulator zazwyczaj zapewnia zasilanie przez 11 godzin. Wydajność akumulatora i czas ładowania mogą być różne w zależności od odtwarzanej zawartości i poziomu głośności.

#### **Sprawdzanie poziomu naładowania akumulatora systemu**

Aby sprawdzić poziom naładowania akumulatora systemu i stan ładowania, sprawdź ikonę akumulatora na wyświetlaczu kanału 3 (zobacz [str. 61](#page-60-0)).

### <span id="page-54-0"></span>**ŁADOWANIE NADAJNIKA BEZPRZEWODOWEGO**

#### **Korzystanie ze złączy ładowania**

Wsuń całkowicie nadajnik bezprzewodowy do złącza ładowania nadajnika bezprzewodowego dla kanału 1 lub 2, aż usłyszysz lub poczujesz kliknięcie.

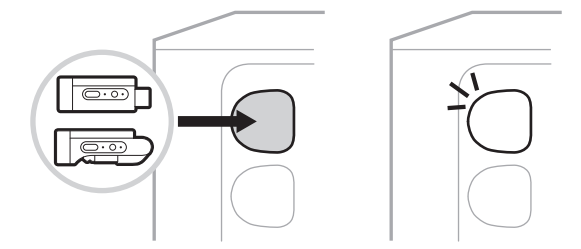

Jeśli system jest włączony, na wyświetlaczu kanału pojawia się na krótko ikona akumulatora wraz z błyskawicą, co oznacza, że akumulator nadajnika jest ładowany. Ikona błyskawicy pojawia się następnie w prawym górnym rogu wyświetlacza. Gdy nadajnik jest całkowicie naładowany, ikona błyskawicy znika (zobacz [str. 60](#page-59-0)).

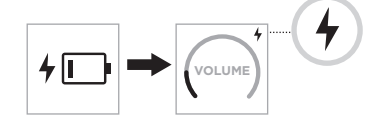

**UWAGA:** Jeśli system jest podłączony do zasilania, zasilanie sieciowe ładuje nadajnik. Jeśli system jest zasilany przez akumulator, ładuje on nadajnik.

#### **Korzystanie z ładowarki sieciowej lub komputera**

- **UWAGA:** Urządzenia należy używać wyłącznie z zasilaczem LPS atestowanym przez odpowiednią instytucję, zgodnym z lokalnymi przepisami (np. UL, CSA, VDE, CCC).
- 1. Podłącz jeden koniec przewodu USB-C (brak w zestawie) do złącza USB-C na górze nadajnika bezprzewodowego.

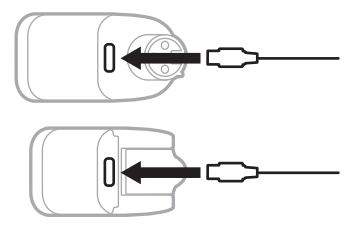

2. Podłącz drugi koniec przewodu do złącza USB-A ładowarki sieciowej lub komputera.

Biały wskaźnik zasilania zostanie włączony (zobacz [str. 62](#page-61-1)). Gdy nadajnik jest w pełni naładowany, wskaźnik zasilania wyłącza się.

#### **Czas ładowania**

Pełne ładowanie akumulatora nadajnika bezprzewodowego może trwać 2 godziny.

W przypadku zwykłego użytkowania akumulator zazwyczaj zapewnia zasilanie przez 5 godzin.

#### **Sprawdzanie poziomu naładowania akumulatora nadajnika bezprzewodowego**

Aby sprawdzić poziom naładowania akumulatora nadajnika bezprzewodowego i stan ładowania, odłącz nadajnik od złącza ładowania nadajnika bezprzewodowego i sprawdź ikonę akumulatora na wyświetlaczu kanału (zobacz [str. 60\)](#page-59-0).

Jeśli nie masz systemu w pobliżu, możesz również sprawdzić poziom akumulatora nadajnika włączając go i sprawdzając stan wskaźnika zasilania (zobacz [str. 62](#page-61-1)).

### **ŁADOWANIE URZĄDZENIA PRZENOŚNEGO PRZY UŻYCIU ZŁĄCZA ŁADOWANIA USB**

Korzystając z akumulatora systemu lub zasilania sieciowego, można naładować urządzenie przenośne.

- 1. Podłącz jeden koniec przewodu USB-A do ładowania (brak w zestawie) do złącza **USB POWER** systemu.
- 2. Podłącz drugi koniec do urządzenia przenośnego.

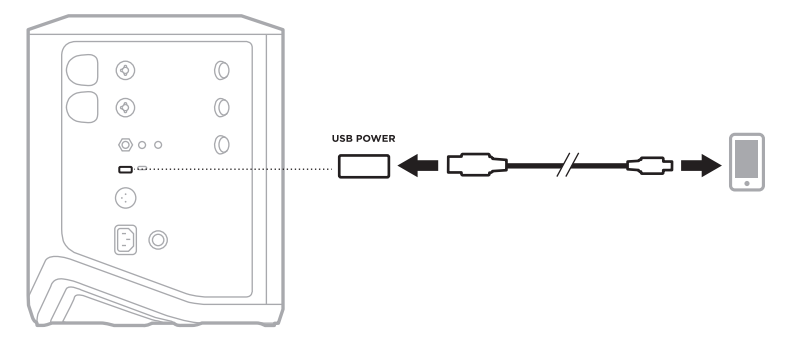

Wskaźniki sygnału/przesterowania, wskaźnik zasilania, wskaźnik *Bluetooth* oraz wskaźniki kanałów umieszczone z boku systemu pokazują stan systemu.

<span id="page-56-0"></span>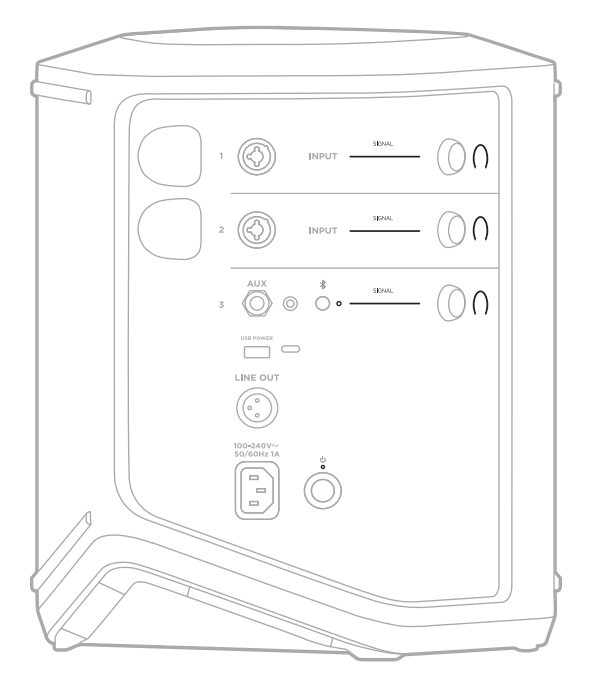

# **WSKAŹNIKI SYGNAŁU/PRZESTEROWANIA**

Wskazują stan sygnału lub przesterowania dla kanałów 1, 2 i 3.

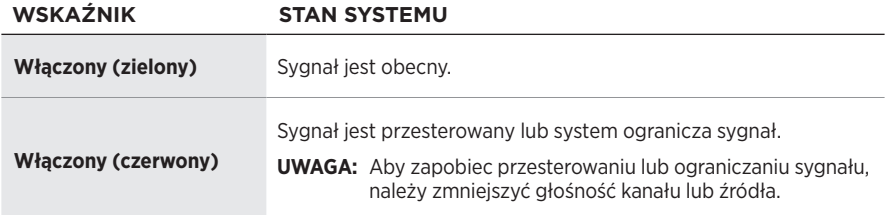

# **WSKAŹNIK ZASILANIA**

Wskazuje zasilanie i stan ładowania systemu.

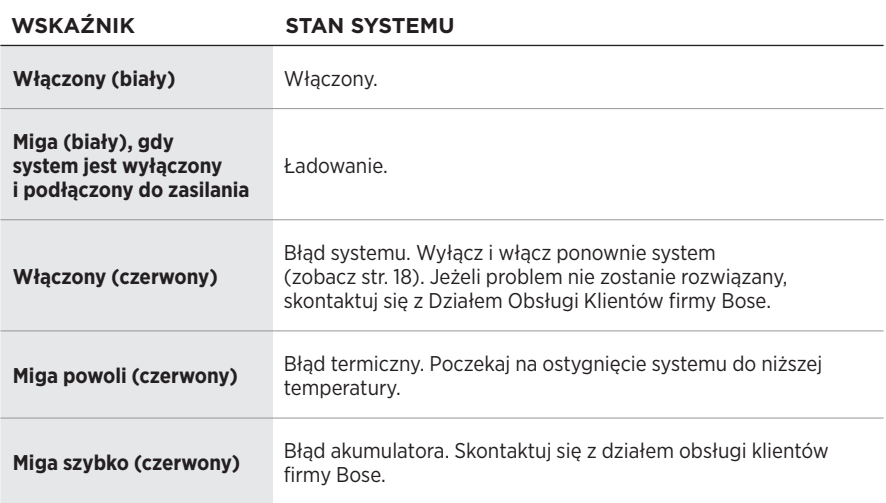

### **WSKAŹNIK** *BLUETOOTH*

Informacje o stanie połączenia *Bluetooth*.

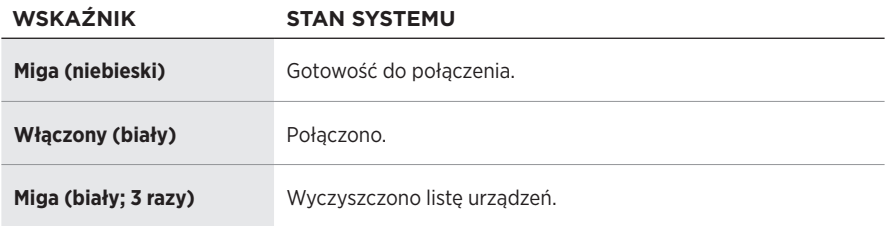

# **WYŚWIETLACZE KANAŁÓW**

Pokazują stan i ustawienia każdego kanału, systemu i wszelkich podłączonych nadajników bezprzewodowych.

### **Sposób odczytu wyświetlaczy kanałów**

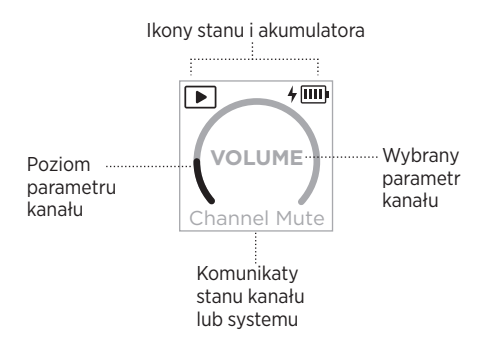

#### **Ikony stanu**

Ikony stanu pokazują ustawienia kanału i systemu.

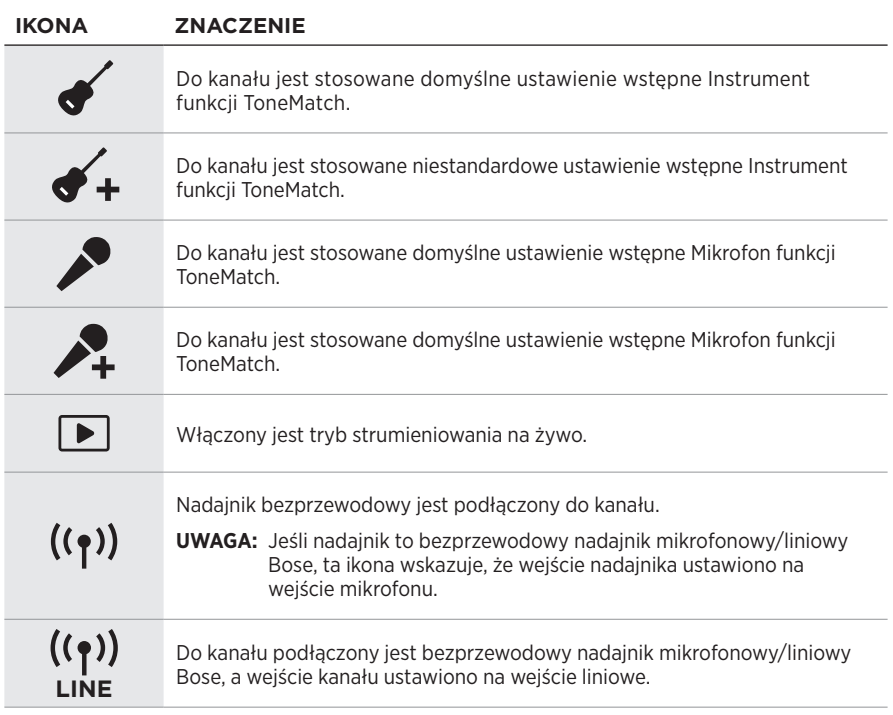

#### **Ikony akumulatora**

Ikony akumulatora wskazuje poziom naładowania akumulatora i stan ładowania systemu lub sparowanego nadajnika bezprzewodowego, w zależności od wyświetlacza kanału.

#### <span id="page-59-0"></span>**Wyświetlacz kanału 1 lub 2**

Ikony akumulatora na wyświetlaczu kanału 1 lub 2 wskazują poziom naładowania akumulatora i stan ładowania sparowanego nadajnika bezprzewodowego. Pojawiają się one na krótko jako nakładki pełnoekranowe, z wyjątkiem ikony błyskawicy, która pojawia się w prawym górnym rogu wyświetlacza.

# **POZIOM NAŁADOWANIA AKUMULATORA NADAJNIKA IKONA BEZPRZEWODOWEGO** [IIII] 67% – 100% 而 34% – 66% Iш 10% – 33% ŢΓ 0% – 9%  $4$   $\overline{1111}$ 67% – 100% i trwa ładowanie  $4 \text{m}$ 34% – 66% i trwa ładowanie  $4 \overline{11}$ 10% – 33% i trwa ładowanie  $4$   $\Box$ 0% – 9% i trwa ładowanie 4 Ładowanie

#### <span id="page-60-0"></span>**Wyświetlacz kanału 3**

Ikony akumulatora na wyświetlaczu kanału 3 wskazują poziom naładowania akumulatora i stan ładowania systemu. Są one wyświetlane w prawym górnym rogu wyświetlacza.

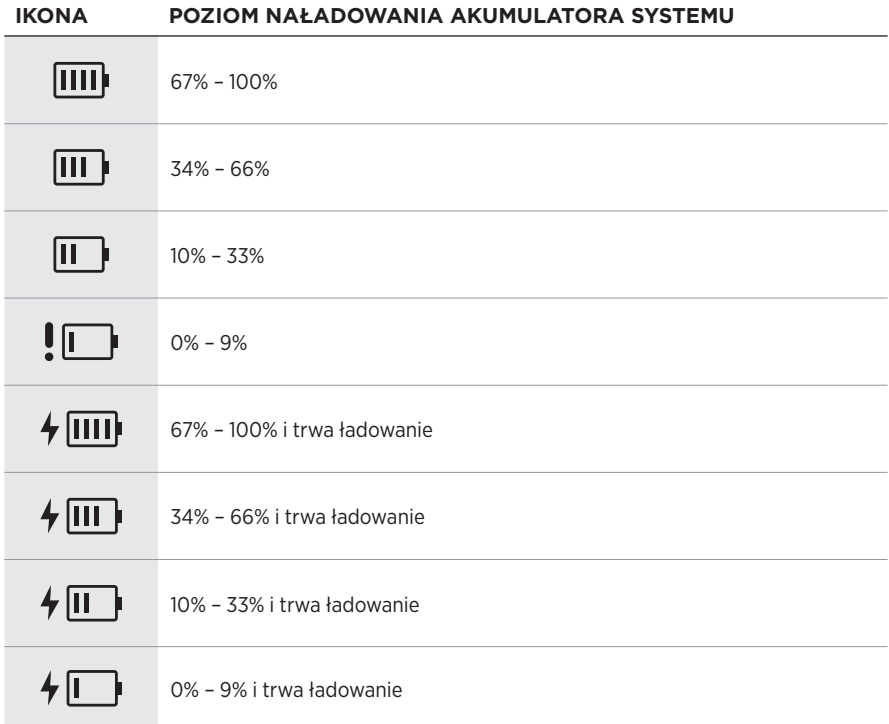

Wskaźnik zasilania i wskaźnik połączenia na nadajniku bezprzewodowym wskazują stan nadajnika.

<span id="page-61-0"></span>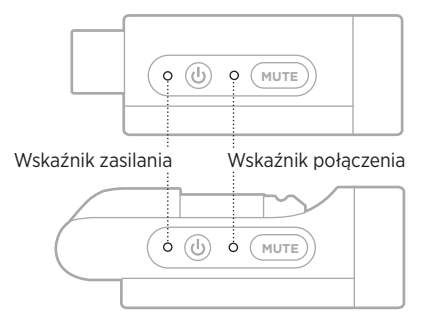

# <span id="page-61-1"></span>**WSKAŹNIK ZASILANIA**

Wskazuje zasilanie, poziom naładowania, ładowanie i stan błędu nadajnika.

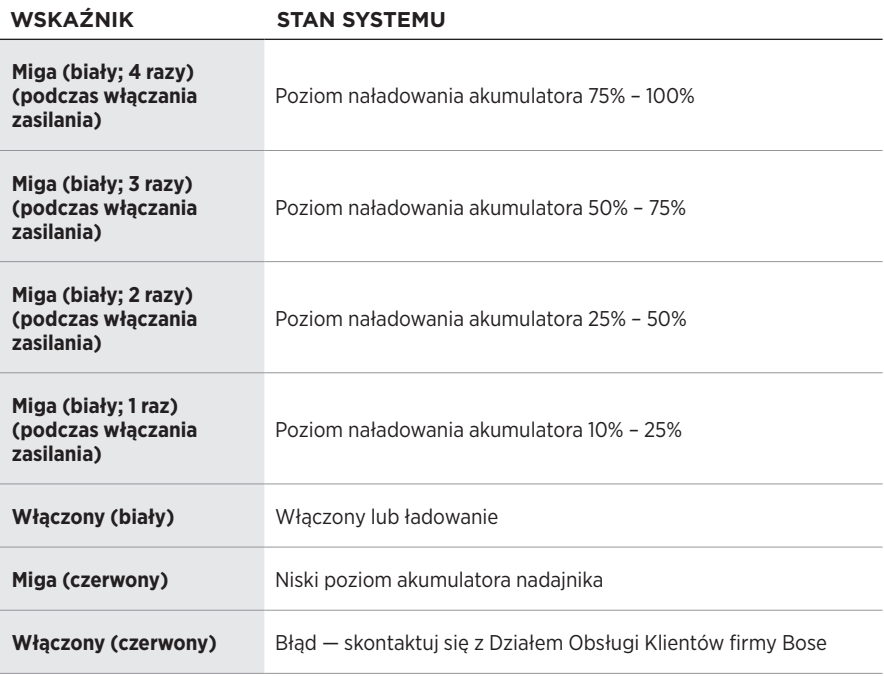

# <span id="page-62-0"></span>**WSKAŹNIK POŁĄCZENIA**

Wskazuje stan połączenia i wyciszenia nadajnika.

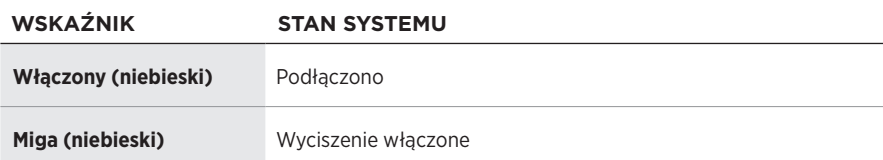

### <span id="page-63-0"></span>**USTANAWIANIE POŁĄCZENIA Z URZĄDZENIEM PRZENOŚNYM**

Aby uzyskać instrukcje dotyczące połączenia, zobacz [str. 21.](#page-20-0)

### **ROZŁĄCZANIE URZĄDZENIA PRZENOŚNEGO**

Wyłącz funkcję *Bluetooth* w urządzeniu.

**UWAGA:** Wyłączenie funkcji *Bluetooth* powoduje rozłączenie wszystkich pozostałych urządzeń.

# **PONOWNE ŁĄCZENIE Z URZĄDZENIEM PRZENOŚNYM**

Po włączeniu zasilania system podejmuje próbę ponownego ustanowienia połączenia z ostatnio podłączonym urządzeniem.

#### **UWAGI:**

- Urządzenie musi znajdować się w zasięgu (9 m) i być włączone.
- Należy upewnić się, że funkcja *Bluetooth* jest włączona w urządzeniu przenośnym.

### <span id="page-63-1"></span>**CZYSZCZENIE LISTY URZĄDZEŃ SYSTEMU**

- 1. Naciśnij przycisk *Bluetooth*  $\frac{1}{2}$  i przytrzymaj go przez 10 sekund, aż biały wskaźnik *Bluetooth* zamiga 3 razy.
- 2. Usuń system z listy *Bluetooth* urządzenia przenośnego.

Wszystkie pozycje listy urządzeń zostaną wyczyszczone, a system będzie gotowy do połączenia (zobacz [str. 64](#page-63-0)).

### <span id="page-64-0"></span>**WYMIANA AKUMULATORA SYSTEMU**

1. Naciśnij przycisk zasilania  $\circlearrowright$ , aby wyłączyć system, a następnie odłącz zasilanie systemu.

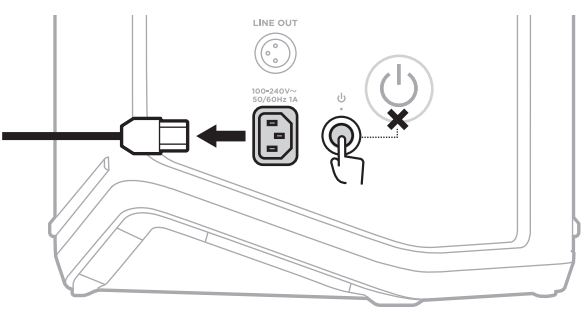

2. Obróć system do góry nogami. Poluzuj dwie śruby i zdejmij dolną płytkę.

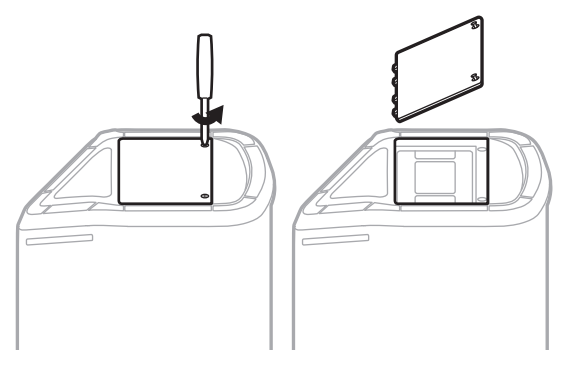

3. Wyjmij stary akumulator za pomocą wypustek.

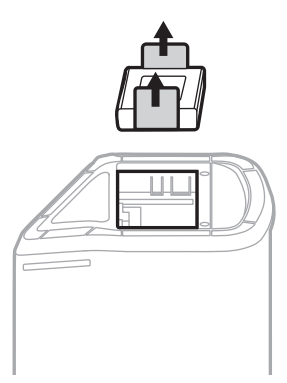

4. Włóż nowy akumulator, upewniając się, że styki złącza odpowiednio się pokrywają.

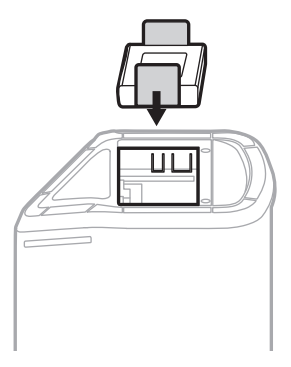

5. Załóż ponownie dolną płytkę, a następnie dokręć dwie śruby w celu zabezpieczenia.

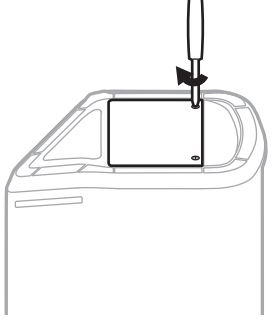

- 6. Podłącz system do zasilania.
- 7. Naciśnij przycisk zasilania  $\bigcup$ , aby włączyć system.

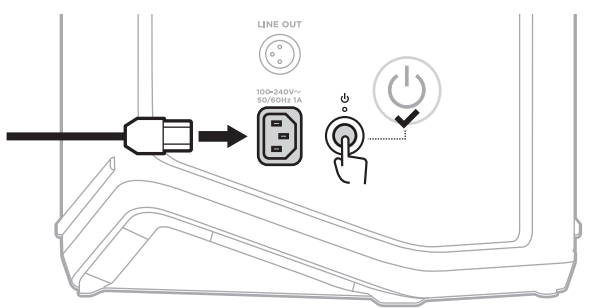

**UWAGA:** Wymieniony akumulator pozostaje w trybie uśpienia do momentu podłączenia systemu do gniazda sieci elektrycznej i włączenia go.

### <span id="page-66-0"></span>**AKTUALIZACJA SYSTEMU**

Aby sprawdzić dostępność i pobrać aktualizacje oprogramowania systemu, na komputerze odwiedź witrynę Bose z aktualizacjami pod adresem: [btu.Bose.com](http://btu.Bose.com)

Aby uzyskać bardziej szczegółowe instrukcje, skorzystaj z następującej witryny internetowej: [support.Bose.com/S1ProPlusUpdate](http://support.Bose.com/S1ProPlusUpdate)

**UWAGA:** Aby zaktualizować system, należy podłączyć go do komputera za pomocą przewodu USB-C (brak w zestawie). Aby uzyskać więcej informacji, zobacz [str. 32](#page-31-0).

### **AKTUALIZACJA NADAJNIKA BEZPRZEWODOWEGO**

Po włożeniu nadajnika bezprzewodowego do jednego z złączy ładowania nadajników bezprzewodowych system sprawdza, czy dostępna jest aktualizacja oprogramowania. Jeśli tak, postępuj zgodnie z instrukcjami na ekranie wyświetlacza, aby zainstalować aktualizację.

# **CZYSZCZENIE SYSTEMU**

Do czyszczenia powierzchni systemu należy używać miękkiej, suchej ściereczki. W razie potrzeby można ostrożnie oczyścić maskownicę systemu odkurzaczem.

#### **PRZESTROGI:**

- NIE wolno rozpylać aerozoli w pobliżu urządzenia.
- NIE wolno używać rozpuszczalników, chemikaliów ani środków czyszczących zawierających alkohol, amoniak lub materiały ścierne.
- NIE wolno dopuścić do rozlania cieczy w otworach w obudowie.
- NIE wolno dopuścić do przedostania się przedmiotów do otworów w obudowie.

### **TRANSPORTOWANIE I PRZECHOWYWANIE SYSTEMU**

Podczas transportowania lub przechowywania systemu należy umieścić go w pozycji pionowej lub monitora, a nie na boku.

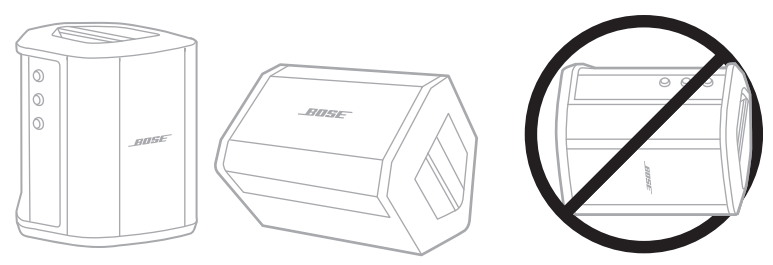

**PRZESTROGA:** Przechowywanie systemu na boku może spowodować jego uszkodzenie w pewnych warunkach otoczenia.

**UWAGA:** Jeżeli system nie będzie używany przez okres dłuższy niż kilka miesięcy, należy całkowicie naładować akumulator systemu.

# **CZĘŚCI ZAMIENNE I AKCESORIA**

Części zamienne i akcesoria można zamówić w Dziale Obsługi Klientów firmy Bose.

Skorzystaj z następującej witryny internetowej: [support.Bose.com/S1ProPlus](http://support.Bose.com/S1ProPlus)

### **OGRANICZONA GWARANCJA**

System jest objęty ograniczoną gwarancją. Aby uzyskać informacje dotyczące ograniczonej gwarancji, skorzystaj z następującej witryny internetowej: [worldwide.Bose.com/Warranty](http://worldwide.Bose.com/Warranty).

Aby uzyskać instrukcje dotyczące rejestrowania produktów, skorzystaj z następującej witryny internetowej: [worldwide.Bose.com/ProductRegistration](http://worldwide.Bose.com/ProductRegistration). Rezygnacja z rejestracji nie wpływa na uprawnienia wynikające z ograniczonej gwarancji.

### **PODSTAWOWE ROZWIĄZANIA**

W przypadku problemów z systemem wykonaj następujące czynności:

- Upewnij się, że system jest podłączony do czynnego gniazda sieci elektrycznej (zobacz [str. 18\)](#page-17-0).
- Wyłącz i włącz ponownie system (zobacz [str. 18](#page-17-1)).
- Podłącz prawidłowo wszystkie przewody.
- Sprawdź wskaźnik stanu (zobacz [str. 57\)](#page-56-0).
- Sprawdź, czy aktualizacje oprogramowania są dostępne i pobierz je (zobacz [str.](#page-66-0)  [67\)](#page-66-0).

### **INNE ROZWIĄZANIA**

Jeżeli pomimo zastosowania podstawowych rozwiązań problem wystąpi ponownie, skorzystaj z poniższej tabeli zawierającej informacje dotyczące typowych problemów i sposobów ich rozwiązywania. Można także uzyskać dostęp do artykułów dotyczących rozwiązywania problemów, filmów i innych zasobów w witrynie internetowej: [support.Bose.com/S1ProPlus](http://support.Bose.com/S1ProPlus)

Jeżeli nie można rozwiązać problemu, skontaktuj się z Działem Obsługi Klientów firmy Bose.

Skorzystaj z następującej witryny internetowej: [worldwide.Bose.com/contact](http://worldwide.Bose.com/contact)

#### **System**

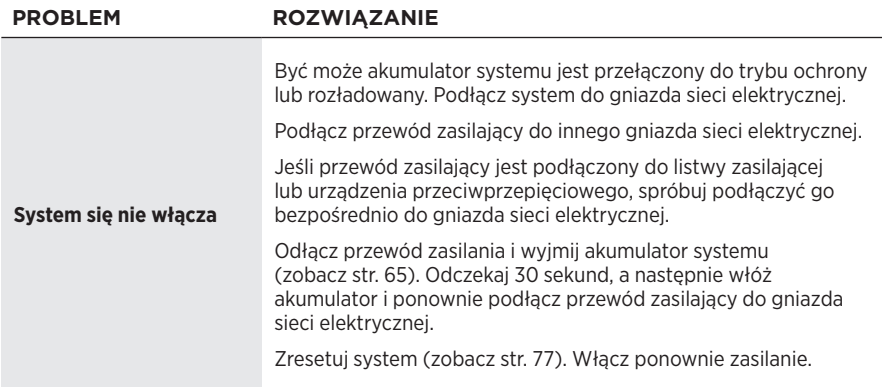

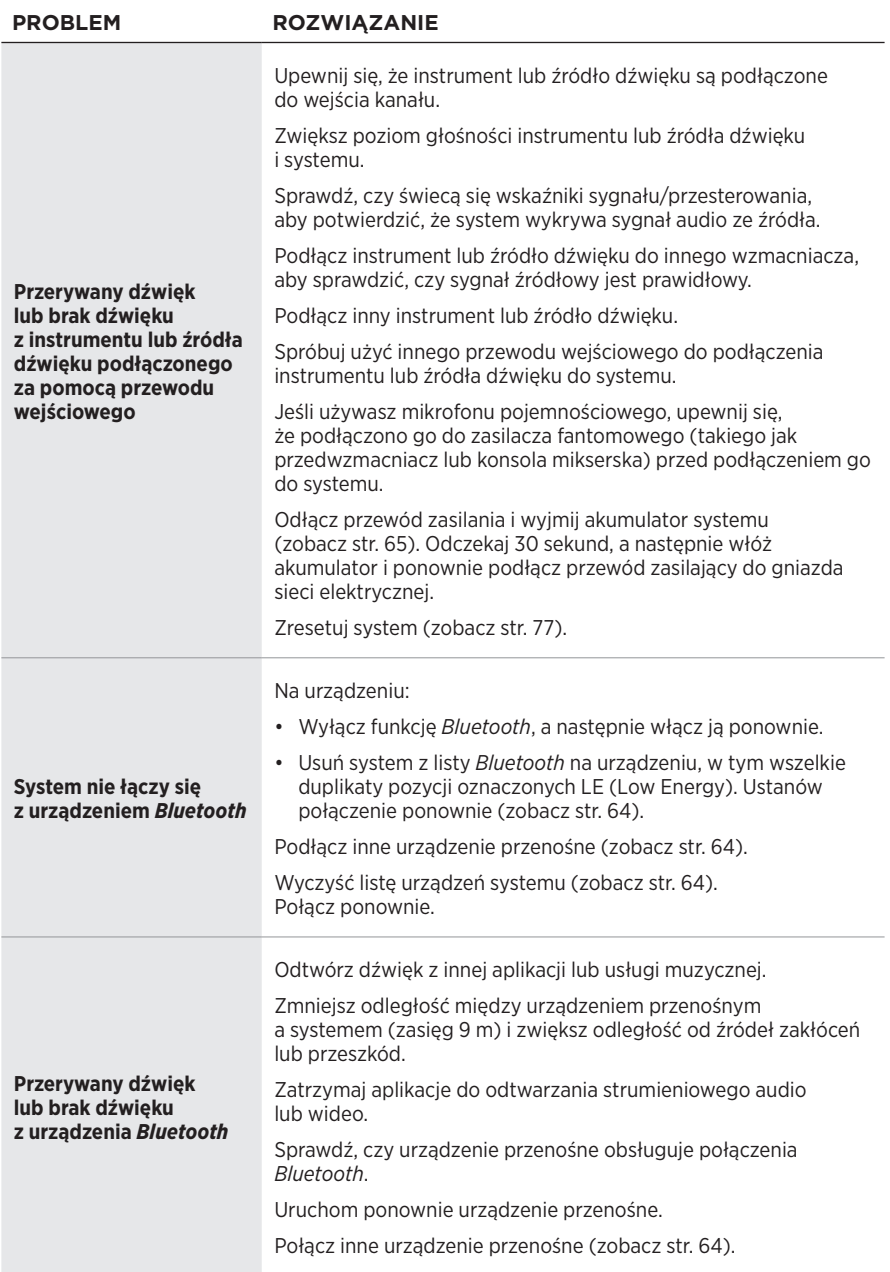

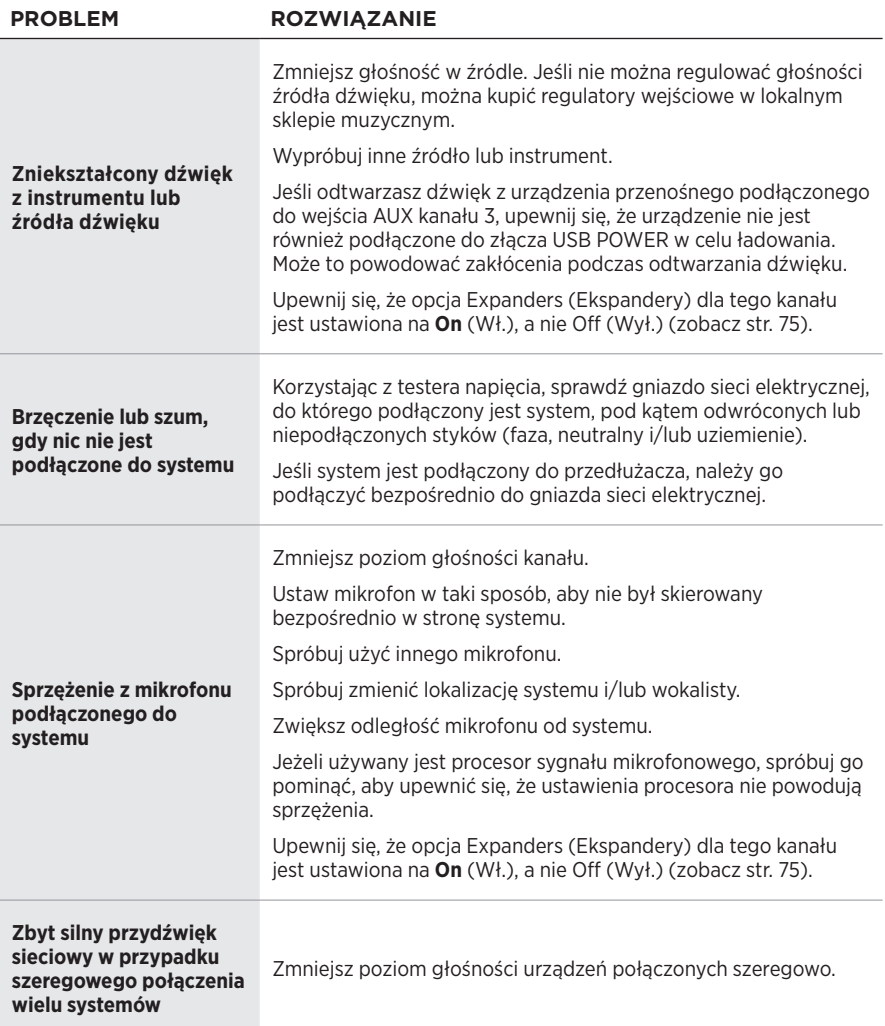

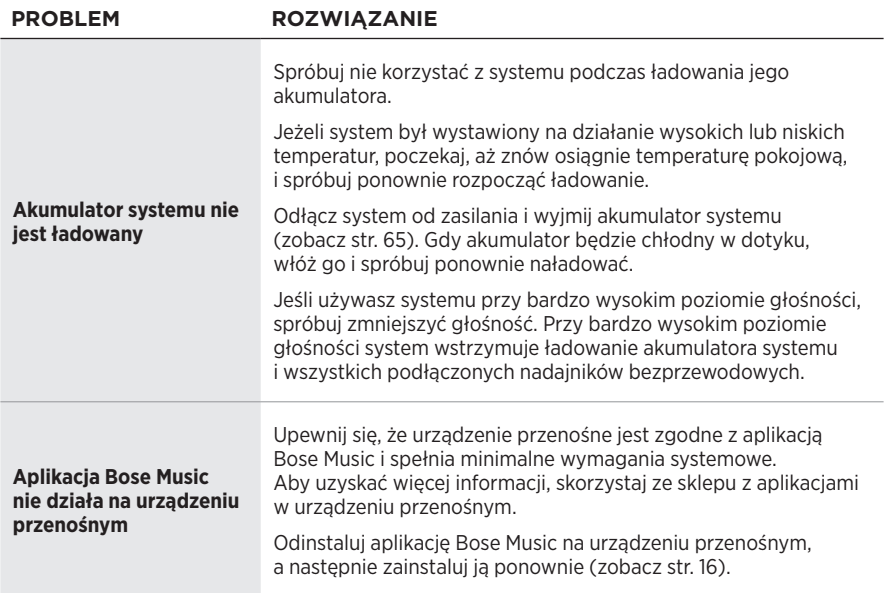
## **Nadajnik bezprzewodowy**

<span id="page-72-0"></span>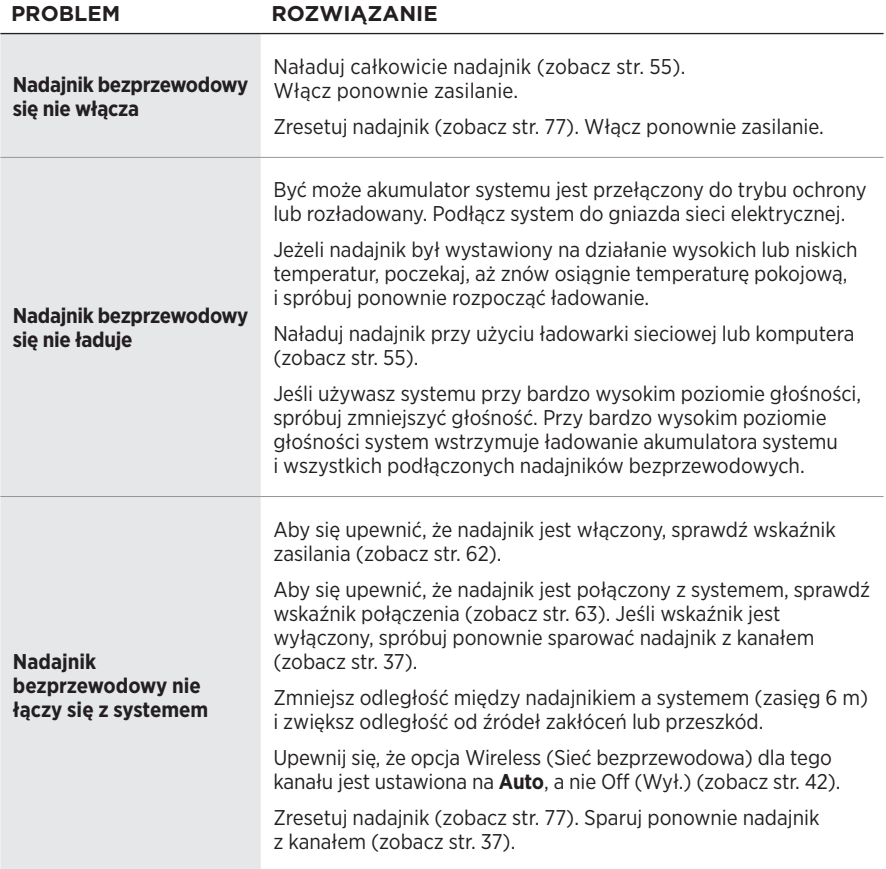

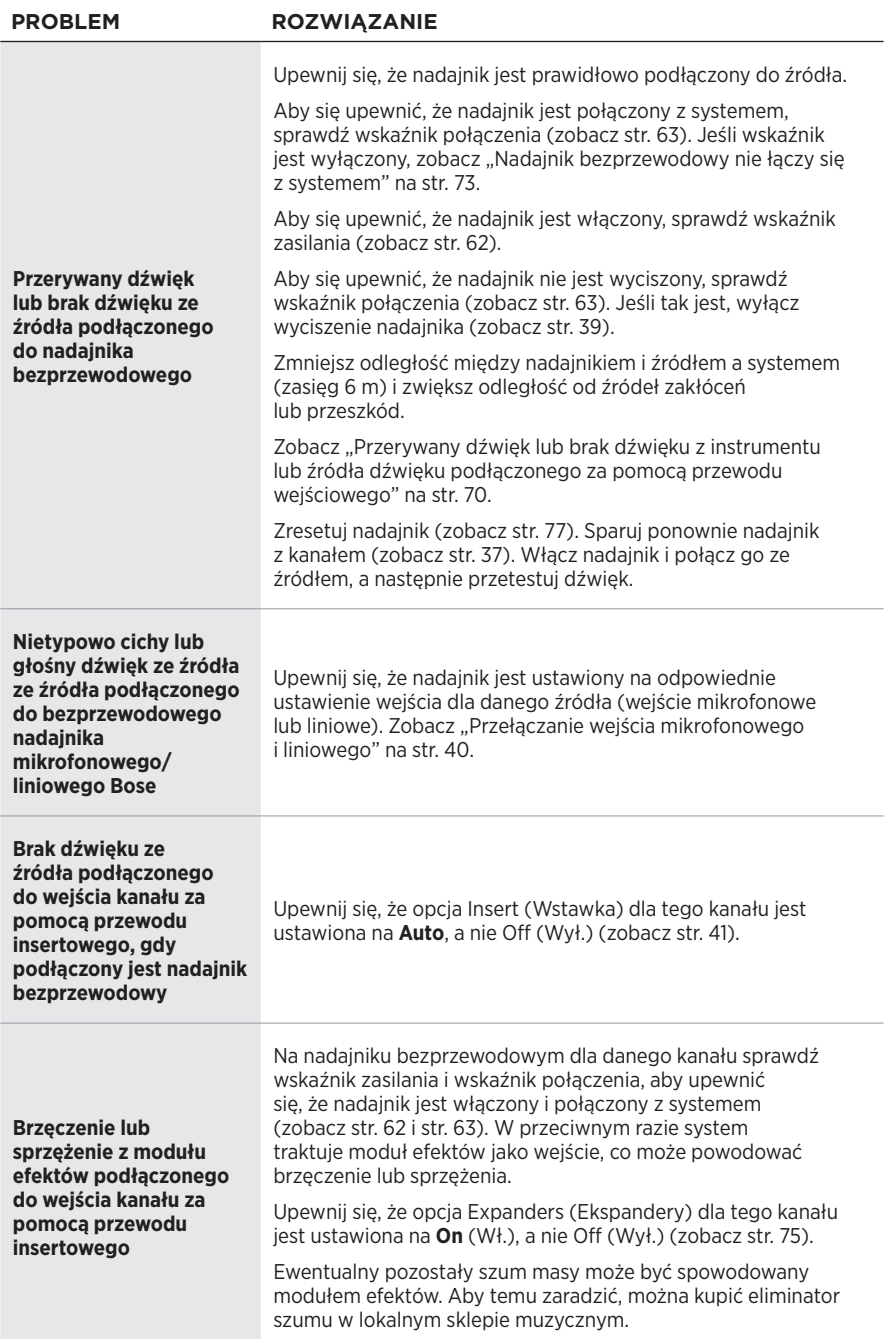

## <span id="page-74-0"></span>**WŁĄCZANIE/WYŁĄCZANIE USTAWIENIA EKSPANDERÓW**

Ustawienia ekspanderów określa, czy system zmniejsza głośność niskiego poziomu szumu tła dla danego kanału, takiego jak zakłócenia spowodowane sprzężeniem elektrycznym, zakłóceniami częstotliwości radiowej lub otoczeniem. Można wyłączyć tę funkcję dla jednego lub więcej kanałów, jeśli jest to konieczne dla danego scenariusza konfiguracji.

1. Naciśnij i przytrzymaj element sterujący jednego z kanałów, aż na wyświetlaczu kanału pojawi się menu dodatkowych elementów sterujących.

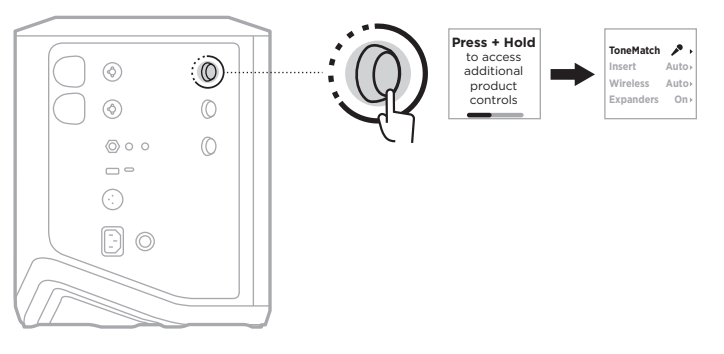

2. Obróć element sterujący kanału, aby podświetlić pozycję **Expanders** (Ekspandery), a następnie naciśnij, aby ją wybrać.

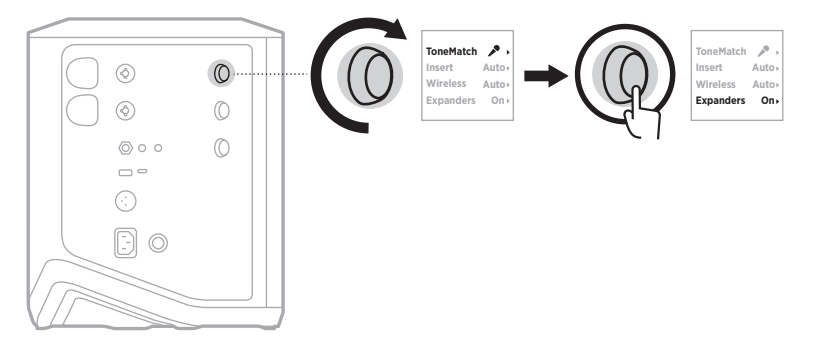

- 3. Obróć element sterujący kanału, aby podświetlić preferowane ustawienie, a następnie naciśnij, aby je wybrać:
	- **On** (Wł.) (ustawienie domyślne): włącza ustawienie ekspanderów dla tego kanału, dzięki czemu system zmniejsza głośność niskiego poziomu szumu.
	- **Off** (Wył.): wyłącza ustawienie ekspanderów dla tego kanału, przez co system nie zmniejsza głośności niskiego poziomu szumu.

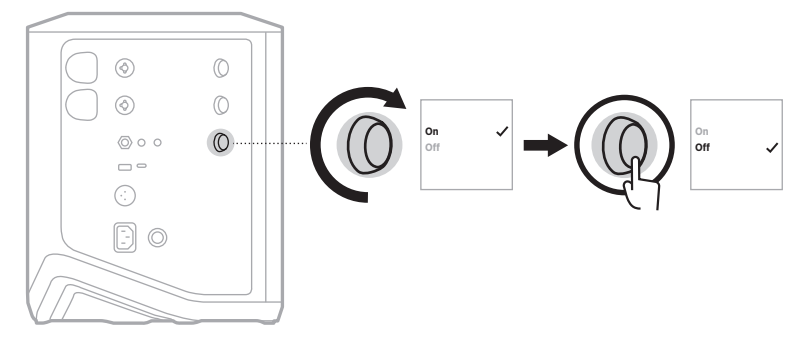

4. Naciśnij i przytrzymaj element sterujący kanału, aż menu dodatkowych elementów sterujących zniknie.

## **RESETOWANIE SYSTEMU**

Resetowanie do ustawień fabrycznych powoduje usunięcie wszystkich ustawień kanałów i systemu, połączeń *Bluetooth* i połączeń nadajników bezprzewodowych oraz przywrócenie oryginalnych ustawień fabrycznych.

**UWAGA:** Po zresetowaniu systemu można łatwo przywrócić ustawienia kanałów i systemu za pomocą aplikacji Bose Music. W tym celu, przed zresetowaniem zapisz swoje aktualne ustawienia jako scenę w aplikacji (zobacz [str. 36\)](#page-35-0). Po zakończeniu resetowania wybierz scenę w aplikacji, aby przywrócić wszystkie ustawienia z wyjątkiem połączeń *Bluetooth* i połączeń nadajników bezprzewodowych.

Naciśnii przycisk zasilania (<sup>I</sup>) i przytrzymaj go przez 10 sekund do chwili, gdy wskaźnik zasilania zgaśnie, a na wyświetlaczach kanałów pojawi się komunikat.

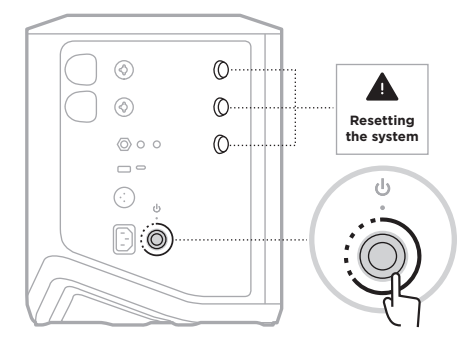

System zostanie ponownie uruchomiony. Po ukończeniu resetowania biały wskaźnik zasilania zostanie włączony.

## <span id="page-76-0"></span>**RESETOWANIE NADAJNIKA BEZPRZEWODOWEGO**

Resetowanie nadajnika bezprzewodowego do ustawień fabrycznych powoduje usunięcie wszystkich informacji dotyczących parowania oraz przywrócenie oryginalnych ustawień fabrycznych.

Naciśnij przycisk zasilania  $\bigcirc$  i przytrzymaj go przez 10 sekund do chwili, gdy wskaźnik zasilania się wyłączy.

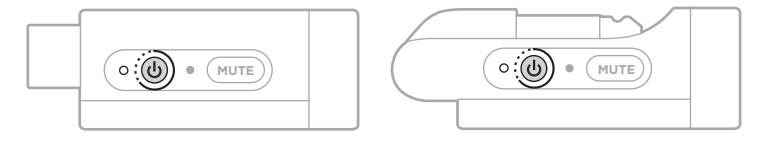

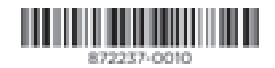